### Online Bid(1)

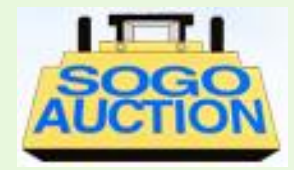

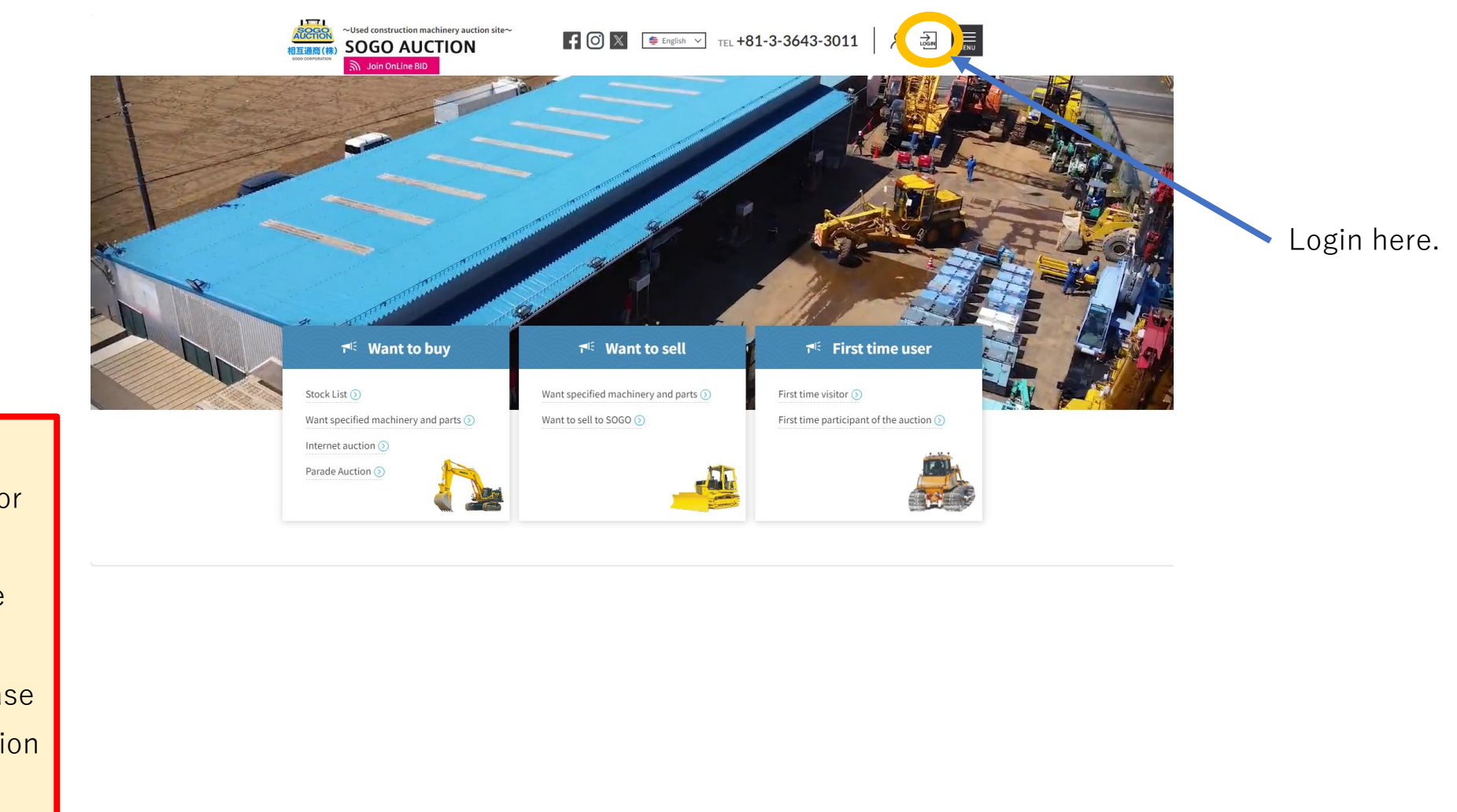

You can login after passing our screening for the membership. It may take some time for the competition of registration so that please register before the auction days.

### Online Bid(2)

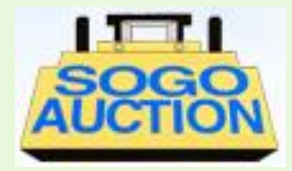

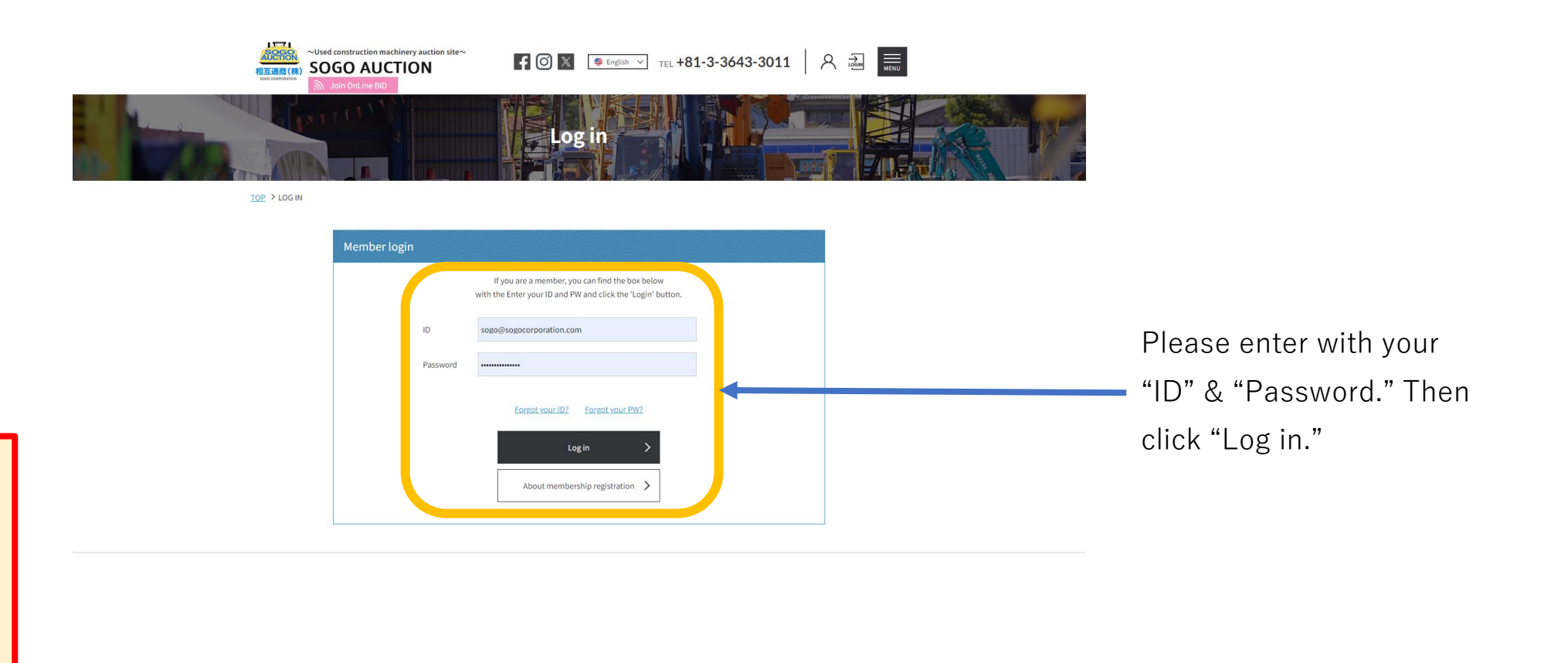

You can login after passing our screening for the membership. It may take some time for the competition of registration so that please register before the auction days.

### Online Bid(3)

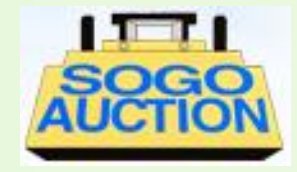

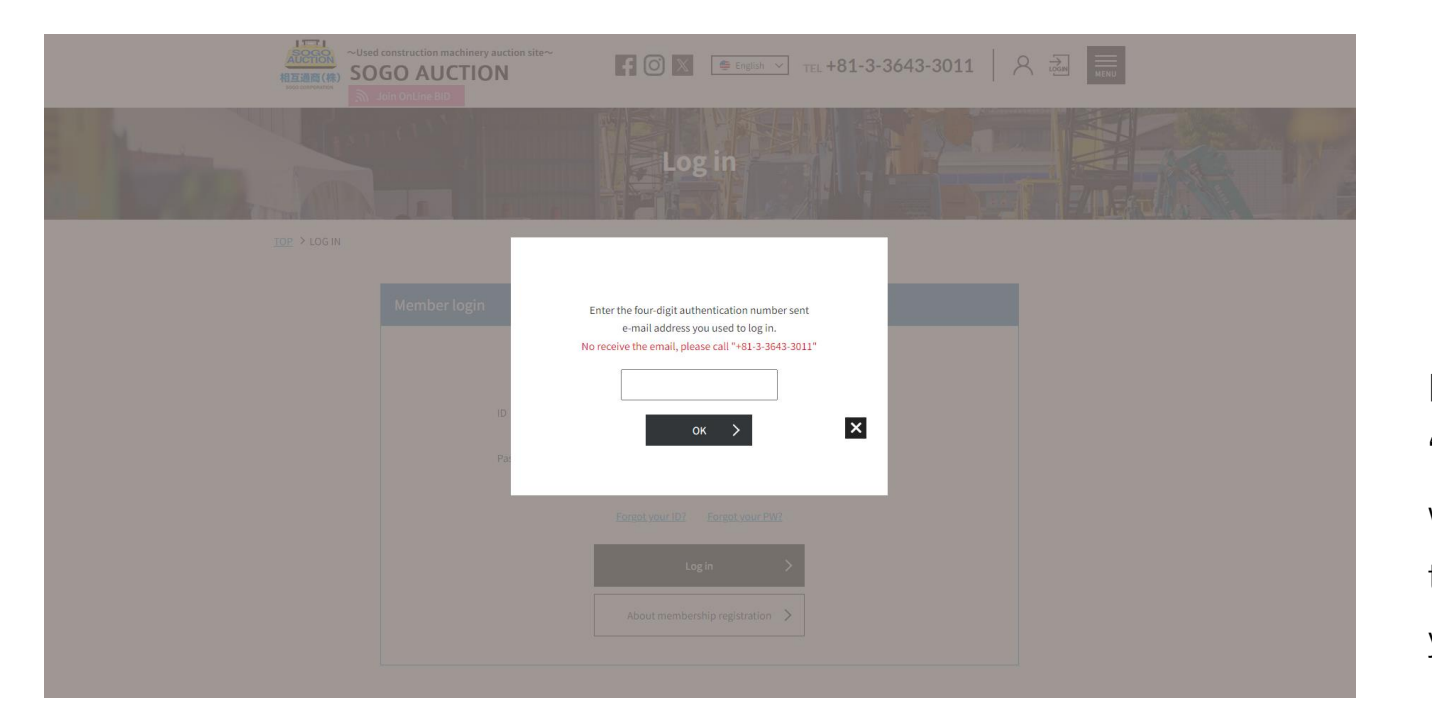

Please enter with your "Authorization Number" which sent automatically to the e-mail address you used to login.

You can login after passing our screening for the membership. It may take some time for the competition of registration so that please register before the auction days.

Online Bid(4)

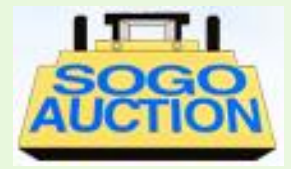

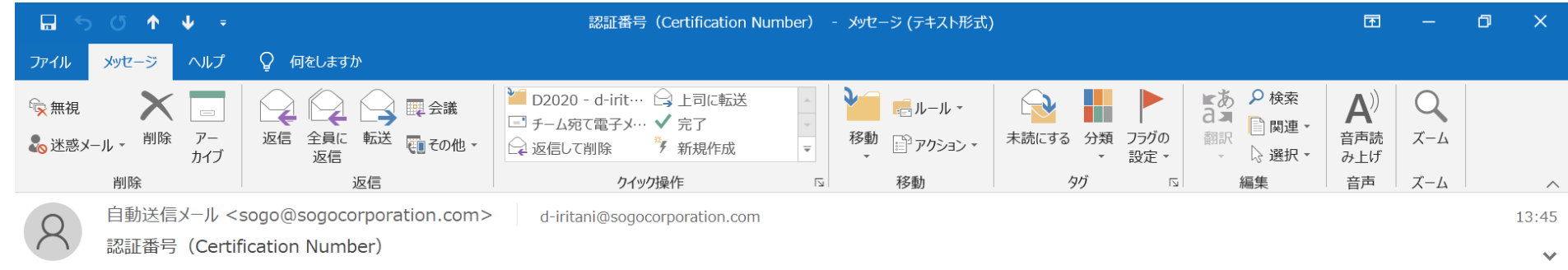

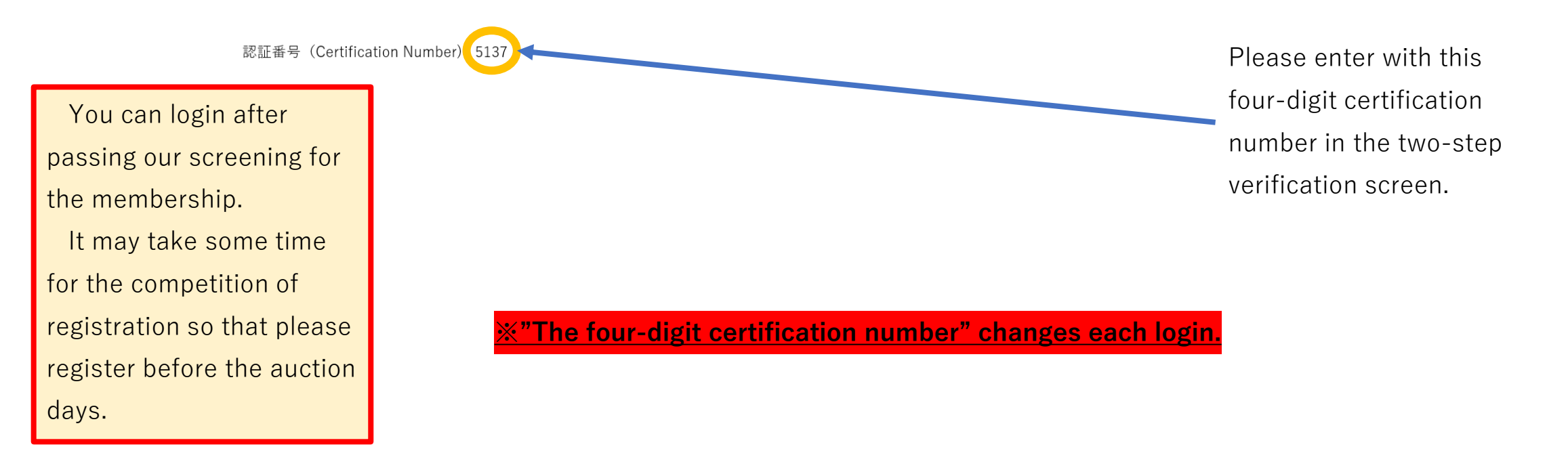

### Online Bid(5)

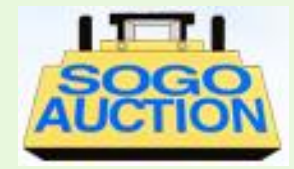

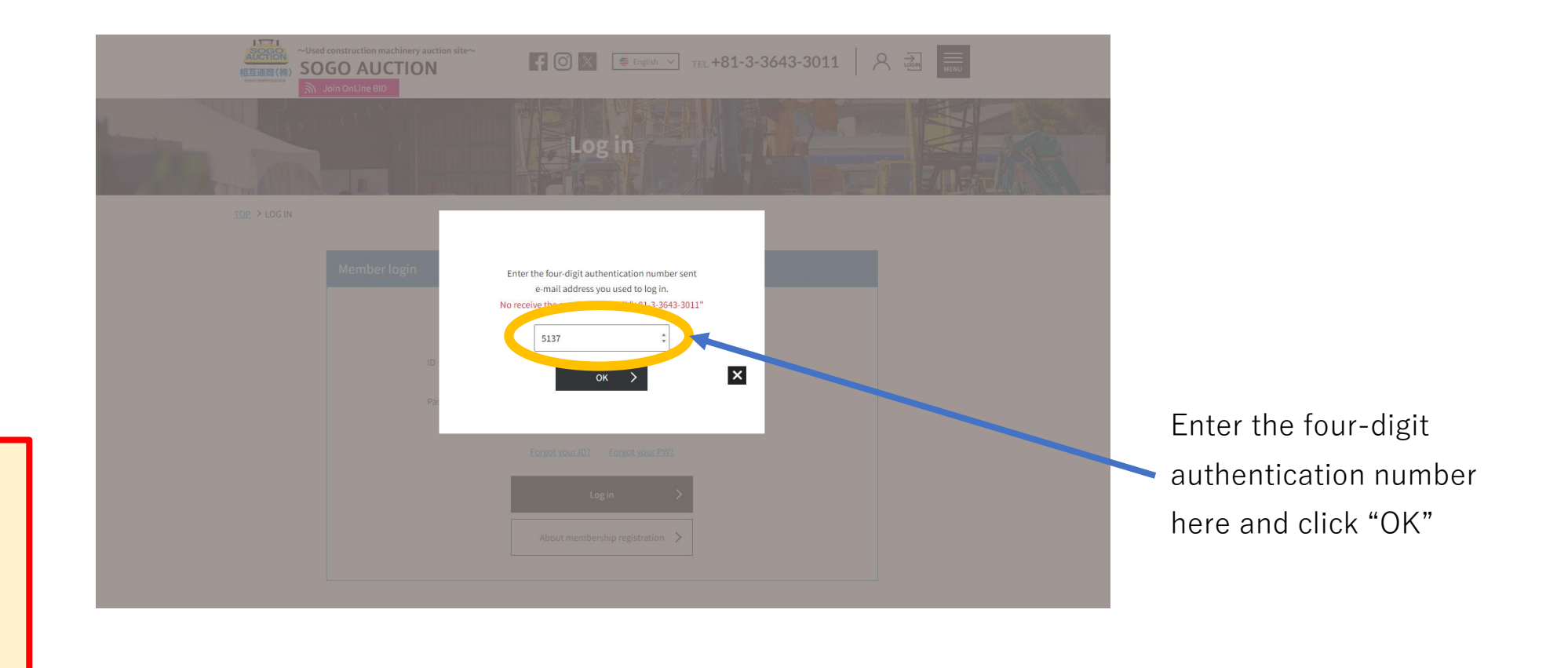

passing our screening for the membership. It may take some time for the competition of registration so that please register before the auction days.

You can login after

### Online Bid(6)

register before the auction

days.

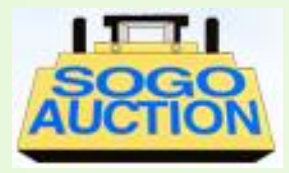

 $\frac{1}{\sqrt{2} \sin \left( \frac{1}{2} \right)}$ **I** and **SOGO AUCTION Rules About security deposit Please check the SOGO**  Prior to participation in Sogo Auction, all company shall remit JPY500,000 as deposit. The deposit of JPY500,000 will be offset against the successful bidding amount. **AUCTION Rules.** About a successful bid and a successful bid product The Exhibition Machines will be sold as presented. All bidder must inspect them during the inspection period by themselves. For safety reasons, the machines cannot be inspected during the auction. Any complaints cannot be accepted, The Auctioneer shall have the authority at his own discretion to put any lots of the Exhibited Machines back to auction again after it was once auctioned, if he judges it to be required by unavoidable circumstances. In this case, the Successful Bidder and price of the final auction shall be approved as a formal contract. Click the checkbox and Result of previous ones shall be cancelled. In case of External Bid, there might be difference between setting bid price and actual bid price. "OK" if you agree to the Disclaimer of Liability for Non-Conformance to Contracts of Kinds, Quality, etc. The Auctioneer shall assume no responsibility in contract if the any details written on a list of the Exhibited Machines differ from conditions.or the actual type or conditions. The Auctioneer shall assume no responsibility for claim for repairs, damages or abatement of the successful bidding amount. After the auction, the Auctioneer is not liable for machine damage (such as oil-leakage, dead battery, rust) due to passage of time or change of weather Buyers will be automatically charged for repair of these damages if needed for transport and shipment. You can login after Company name and Trademark as Trademark Registration can be peeled off without Buyer's consent after the auction. All information in the Exhibition Machinery List and the Inspection Sheet shall be reference purpose only. The Auctioneer makes passing our screening for no warranty of their accuracy. Dowmant and collection the membership.  $\Box$  I agree to the above-mentioned conditions  $\overline{\mathbf{x}}$ It may take some time for the competition of registration so that please

# Online Bid(7)

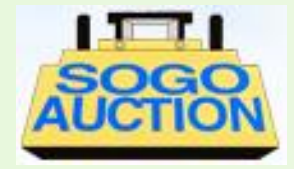

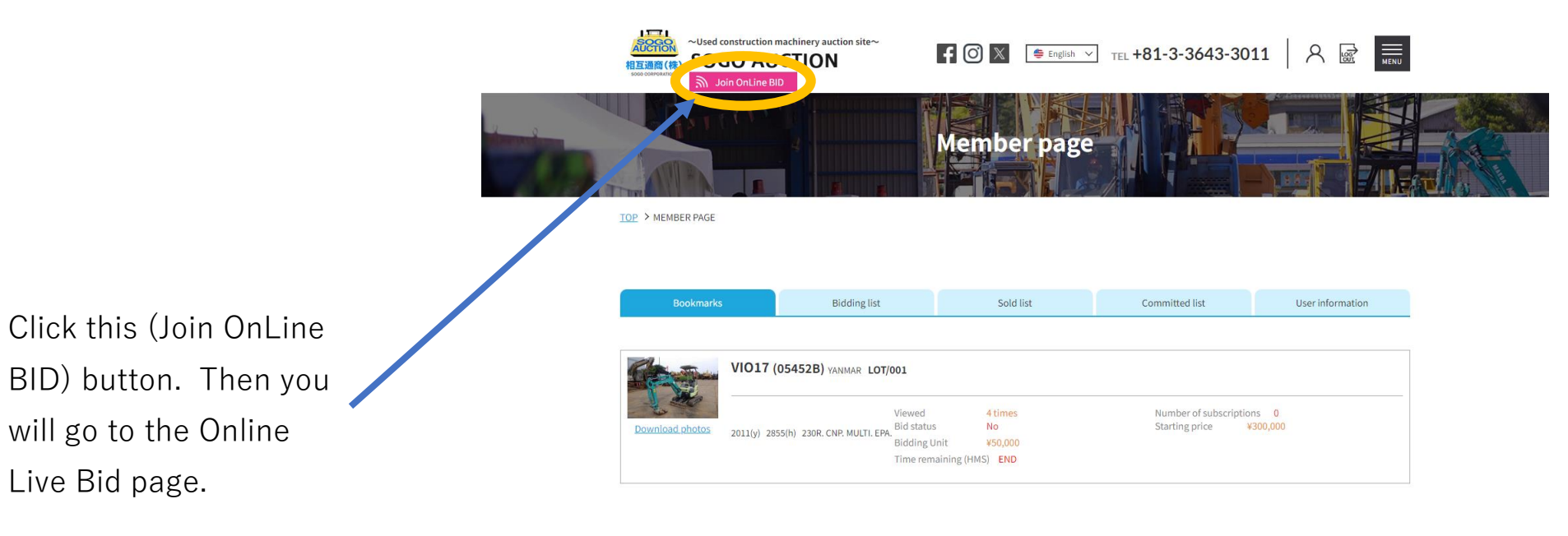

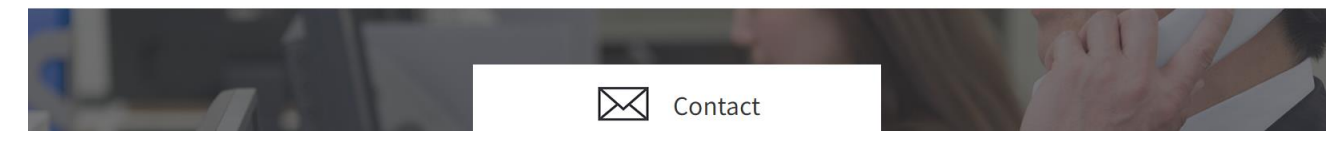

#### **Please start the SOGO Online Live Bid with Google Chrome**

Online Bid(8)

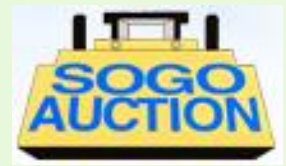

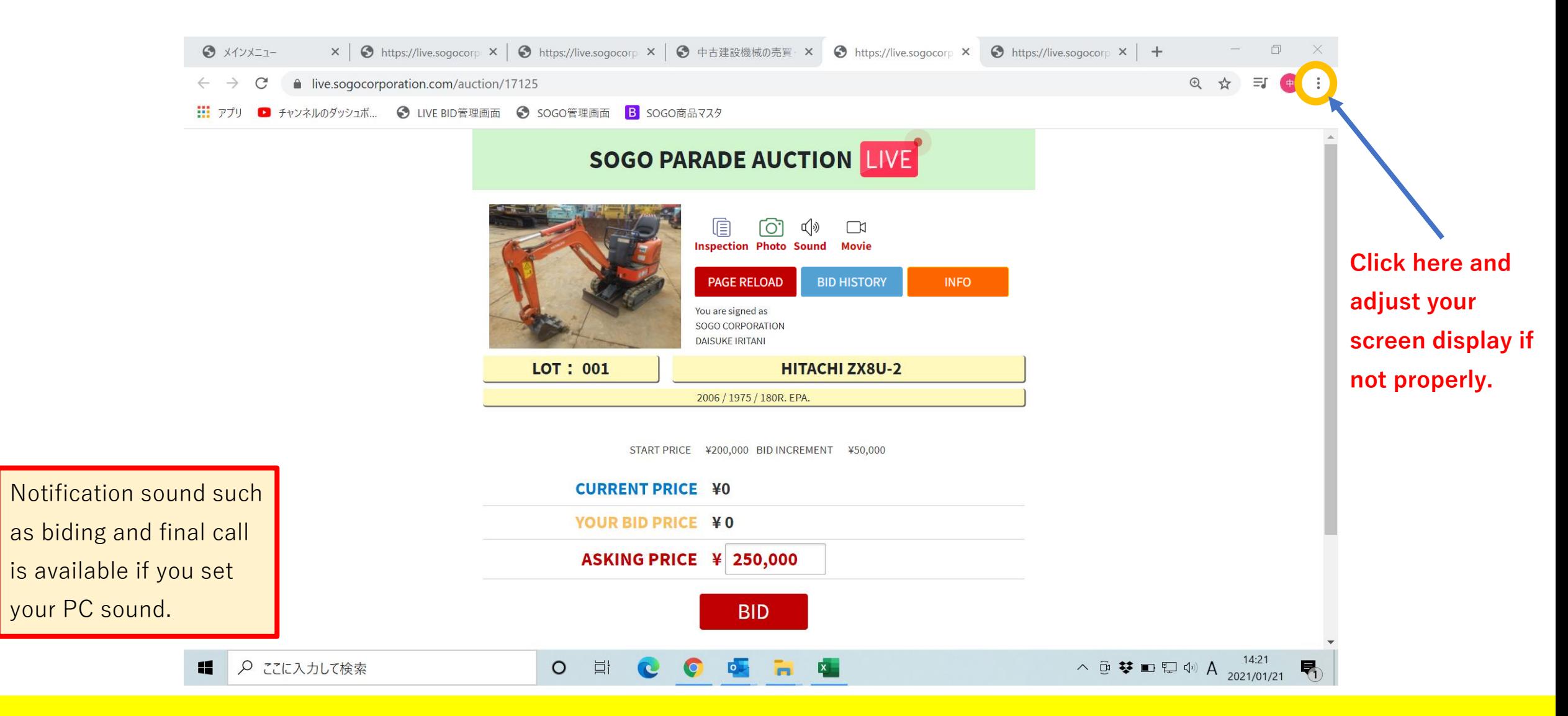

#### **Some indication might be hidden without adjusting screen display**

### Online Bid(9)

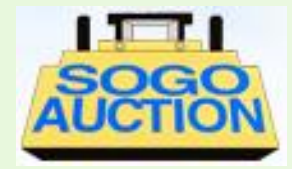

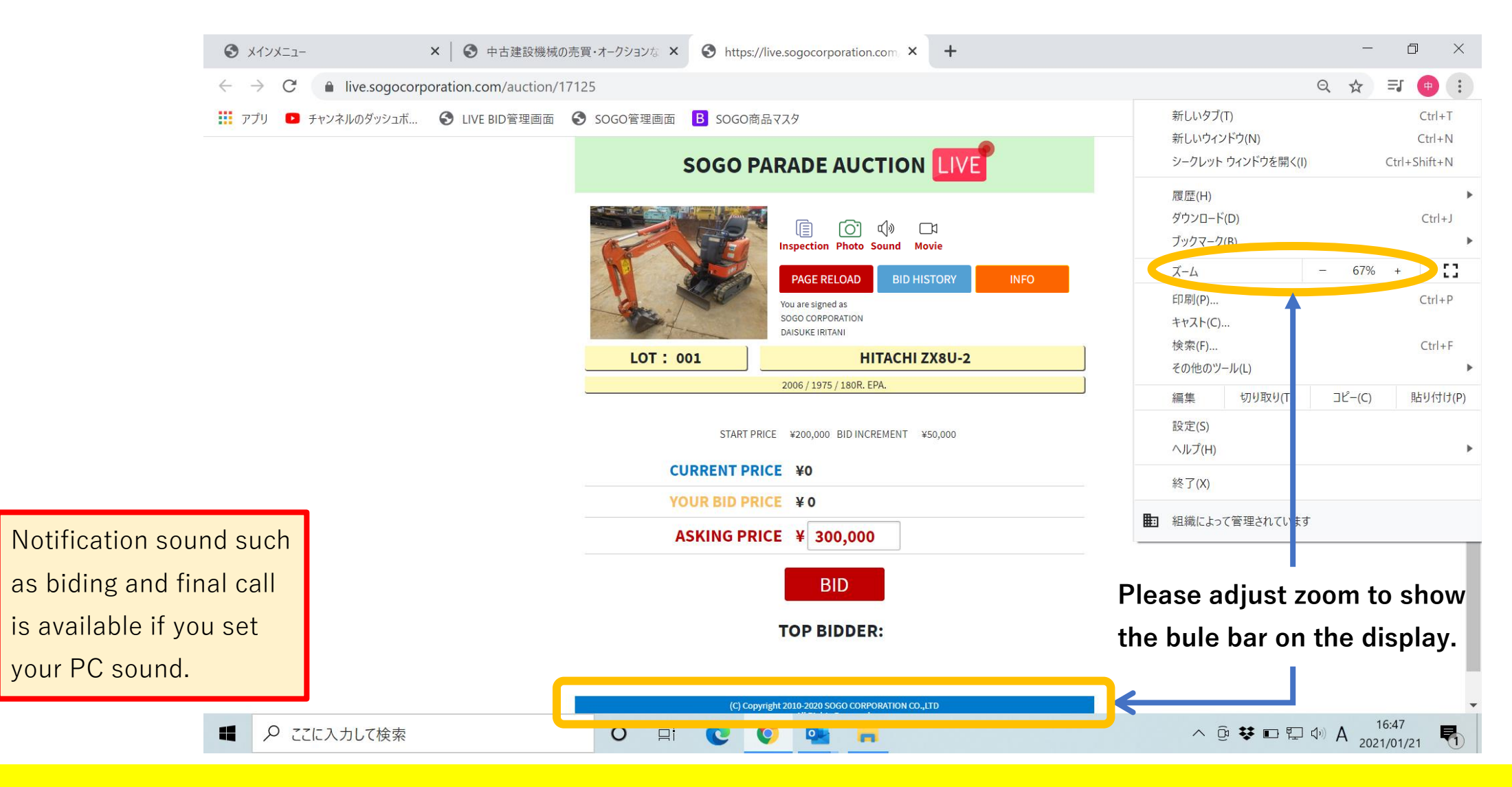

**Some indication might be hidden without adjusting screen display**

# Online Bid(10)

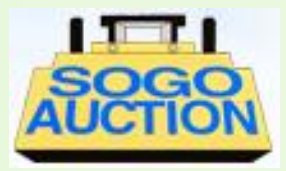

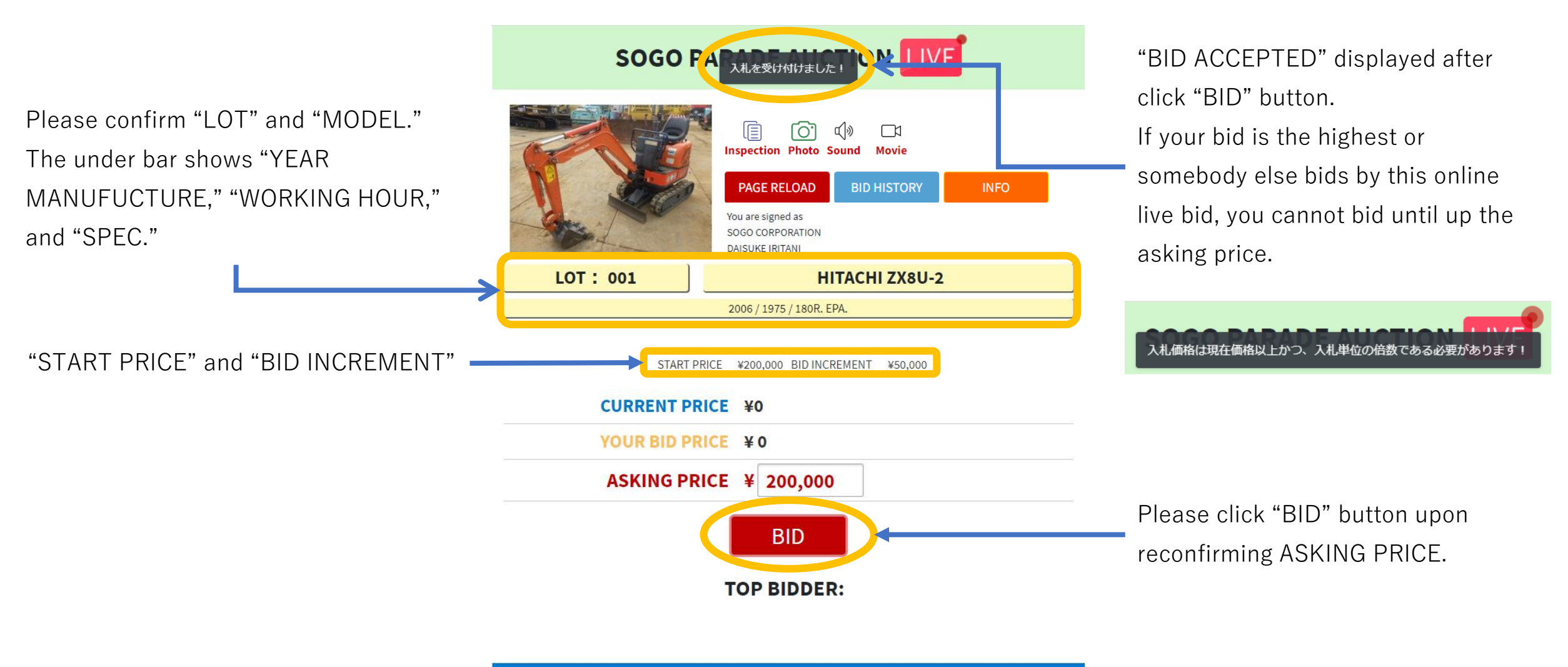

C) Copyright 2010-2020 SOGO CORPORATION CO., LTD

#### **Your representative will bid on site after "BID ACCEPTED" displays**

### Online Bid(11)

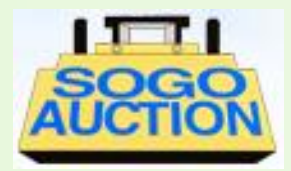

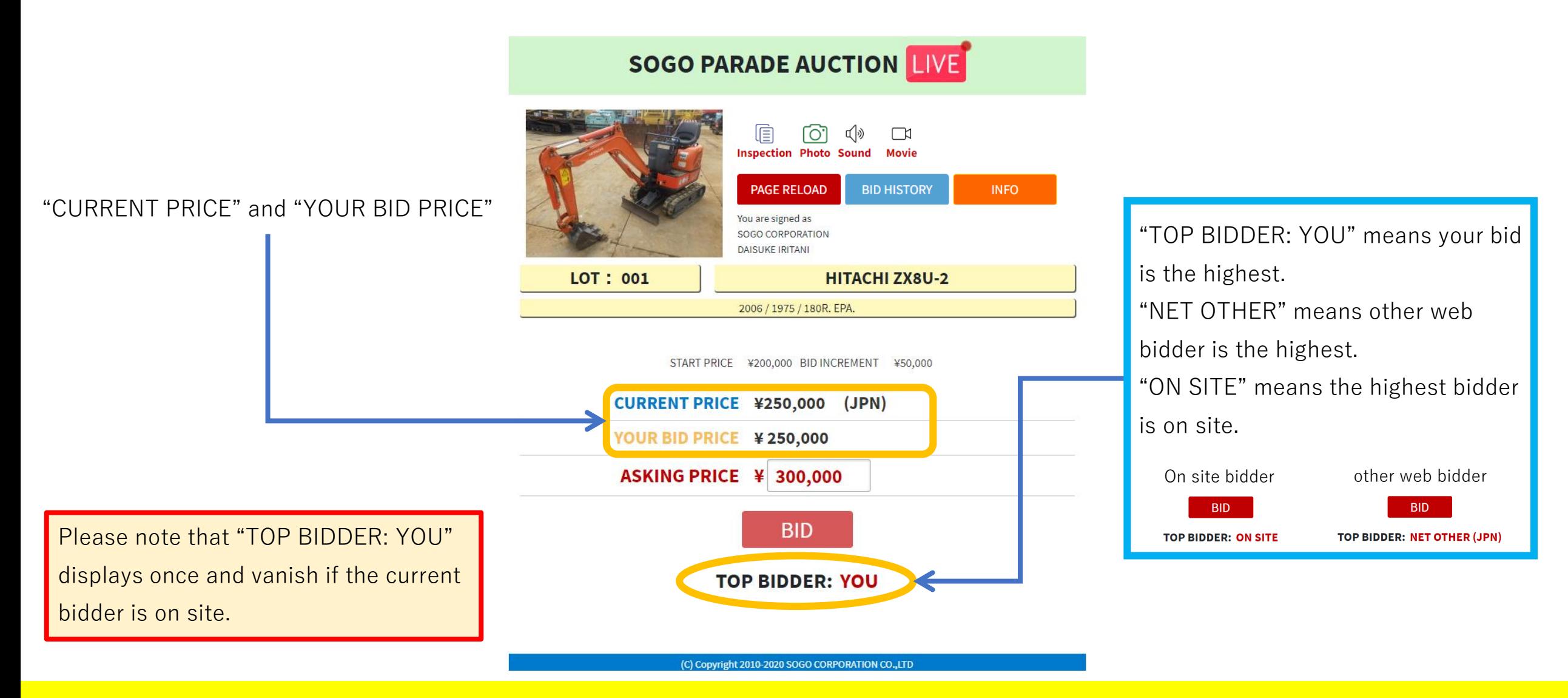

#### **There is the other current bidder without "TOP BIDDER: YOU"**

# Online Bid(12)

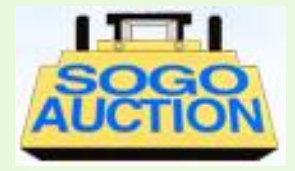

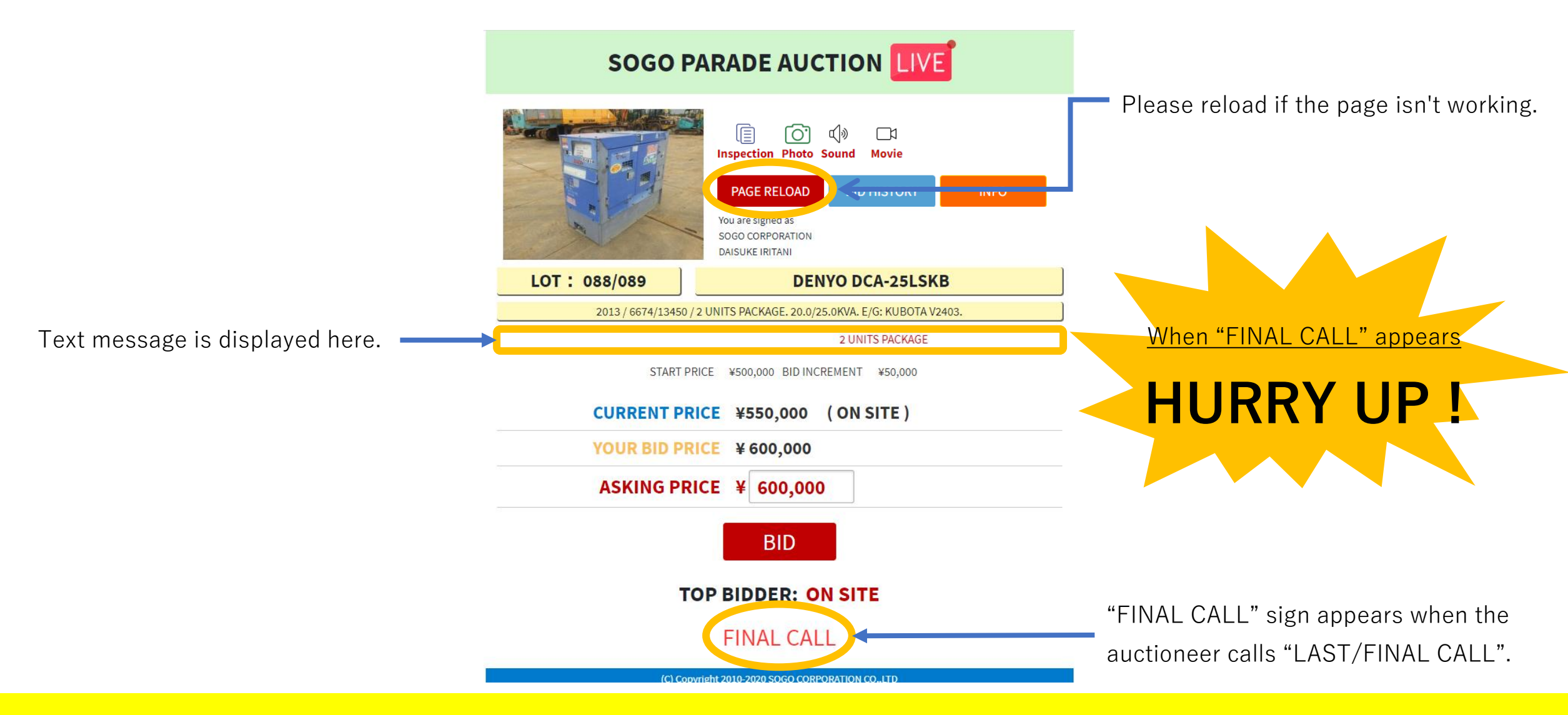

#### **Please bid quickly when "FINAL CALL" sign appears**

# Online Bid(13)

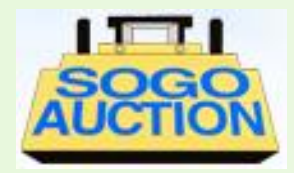

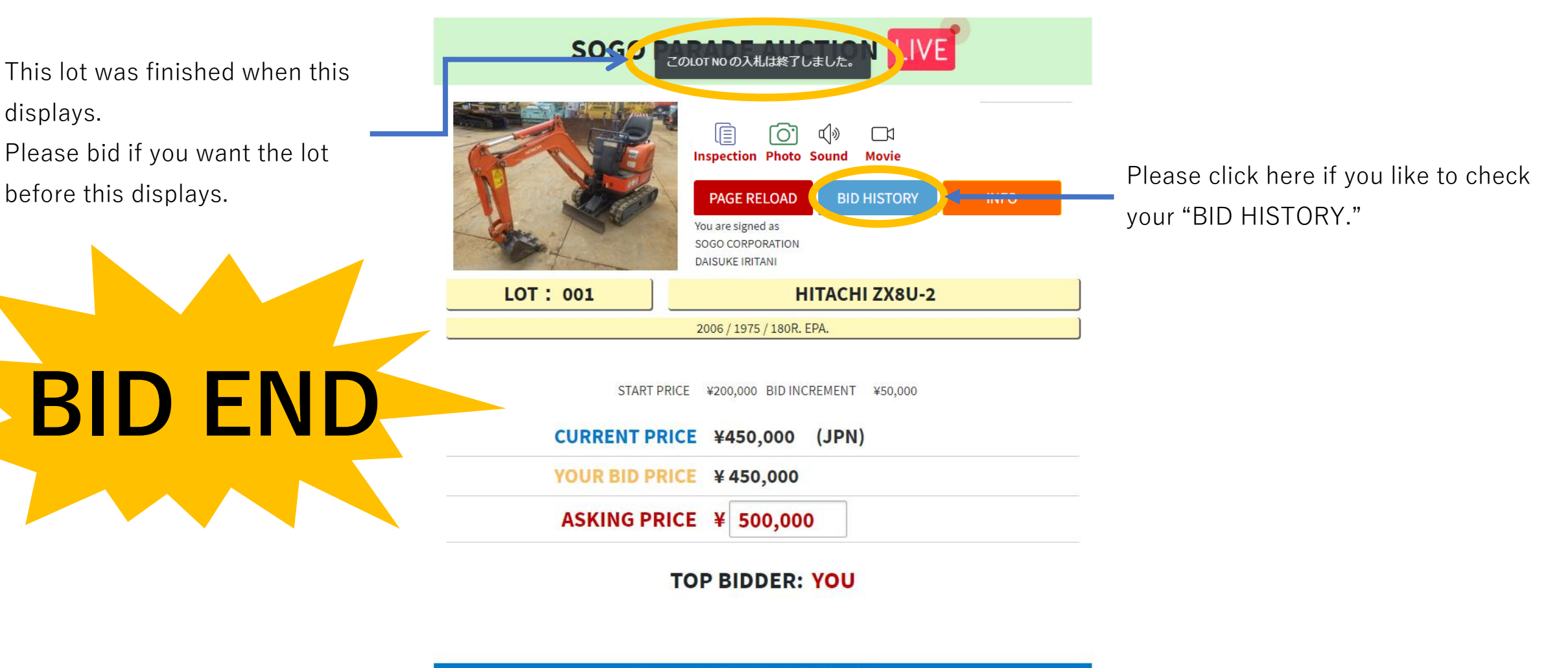

(C) Copyright 2010-2020 SOGO CORPORATION CO.,LTD All Rights Reserved.

#### **"BID" button is effective before the lot finishes**

# Online Bid(14)

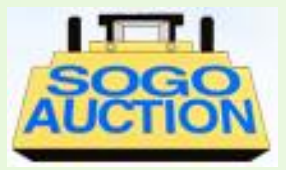

This display means you win. Confirmation mail will be sent to your login ID e-mail address.

> If you can see This display and receiving confirmation mail,

**YOU WIN**

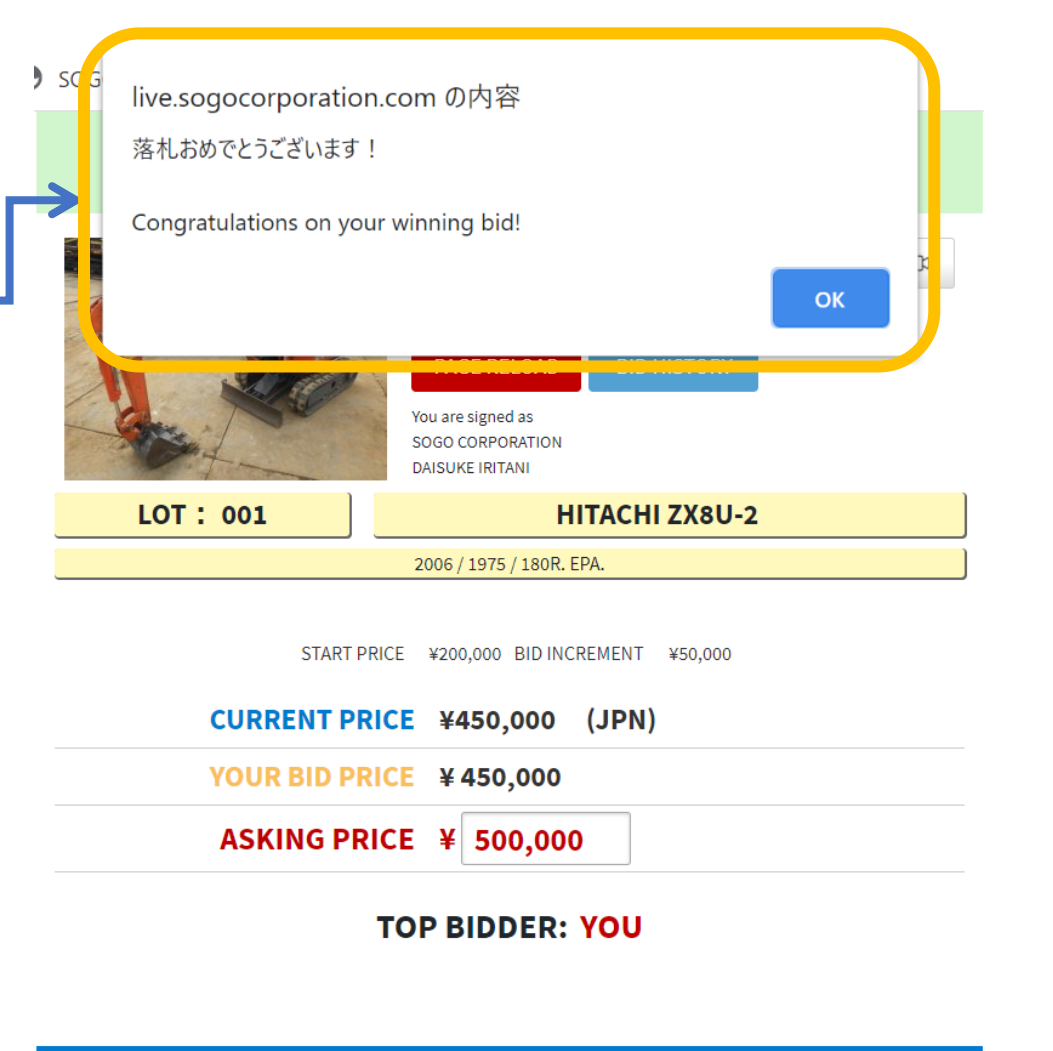

Your bid might not be accepted even if you could bid online due to time lag bid. The below message shows in this

#### case.

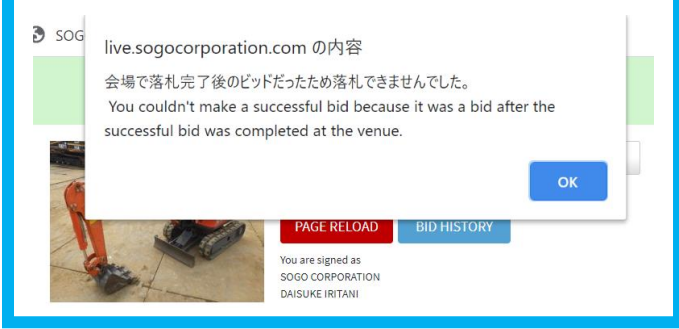

(C) Copyright 2010-2020 SOGO CORPORATION CO.,LTD All Rights Reserved.

#### **"BID" button is effective before the lot finishes**

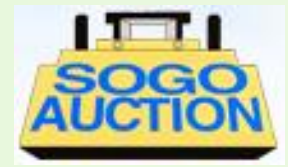

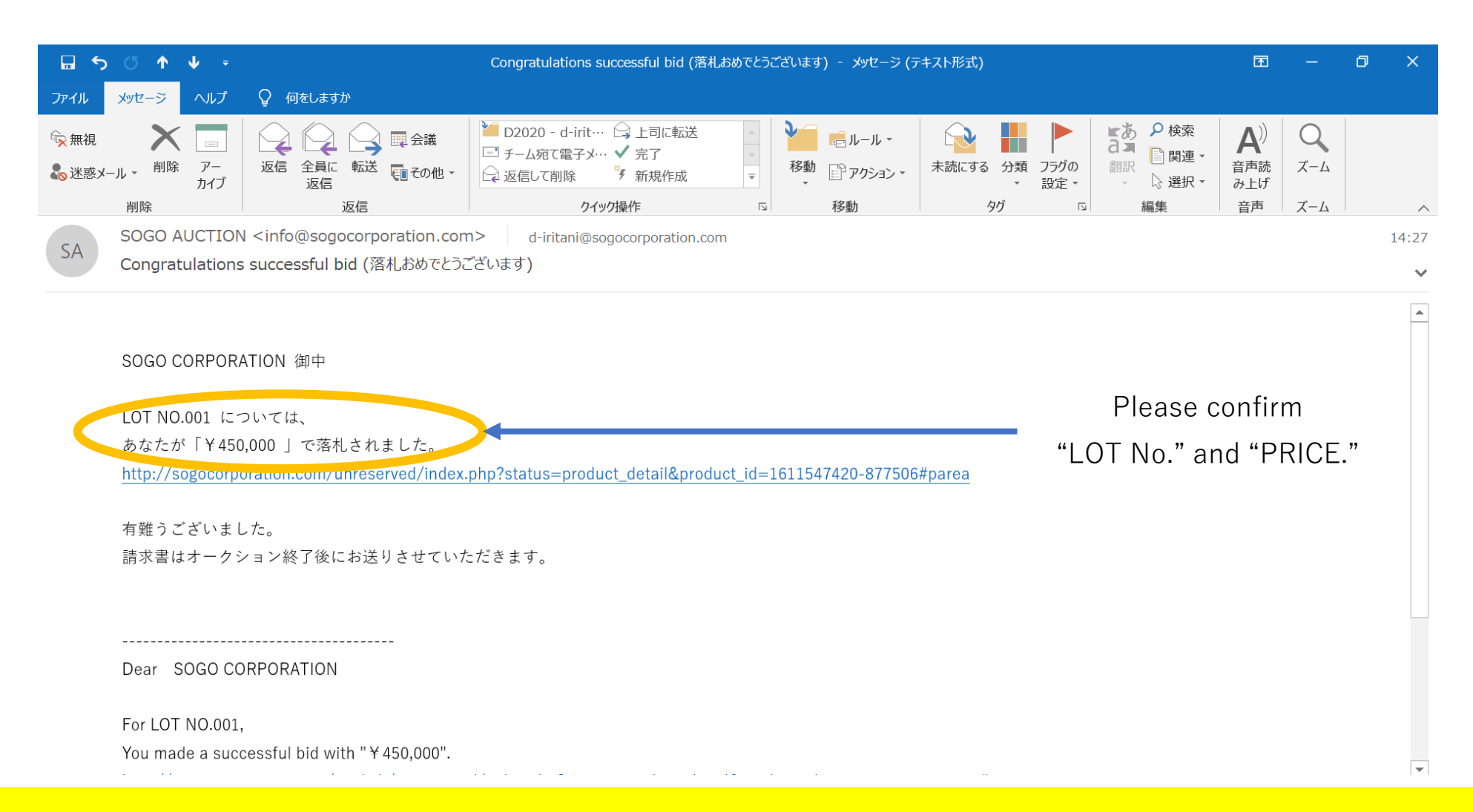

#### **Please check the notification mail**

# Online Bid(16)(Advanced edition)

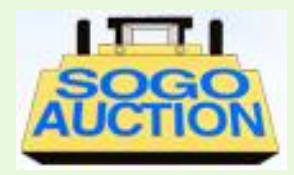

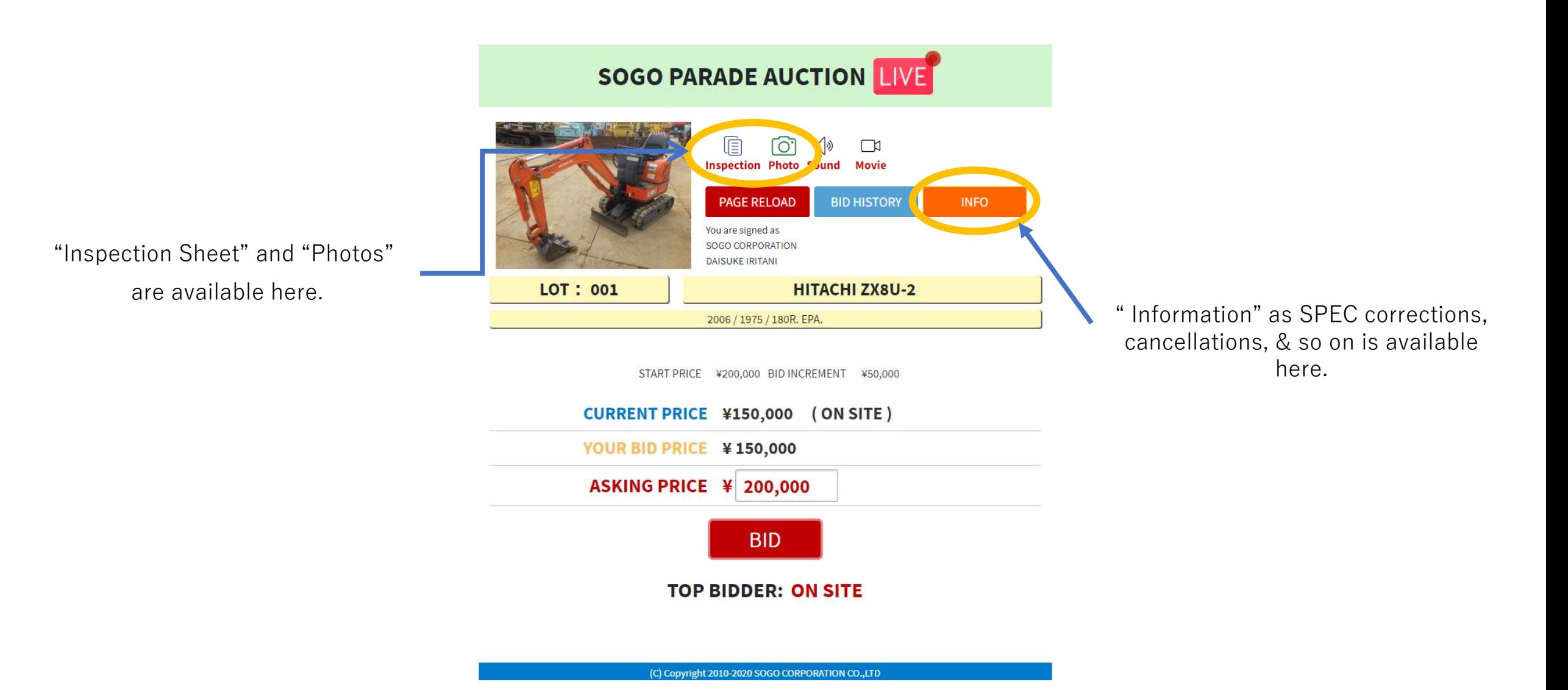

### Online Bid(17)(Advanced edition)

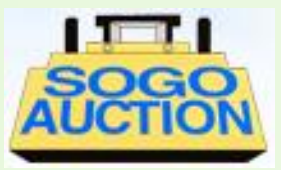

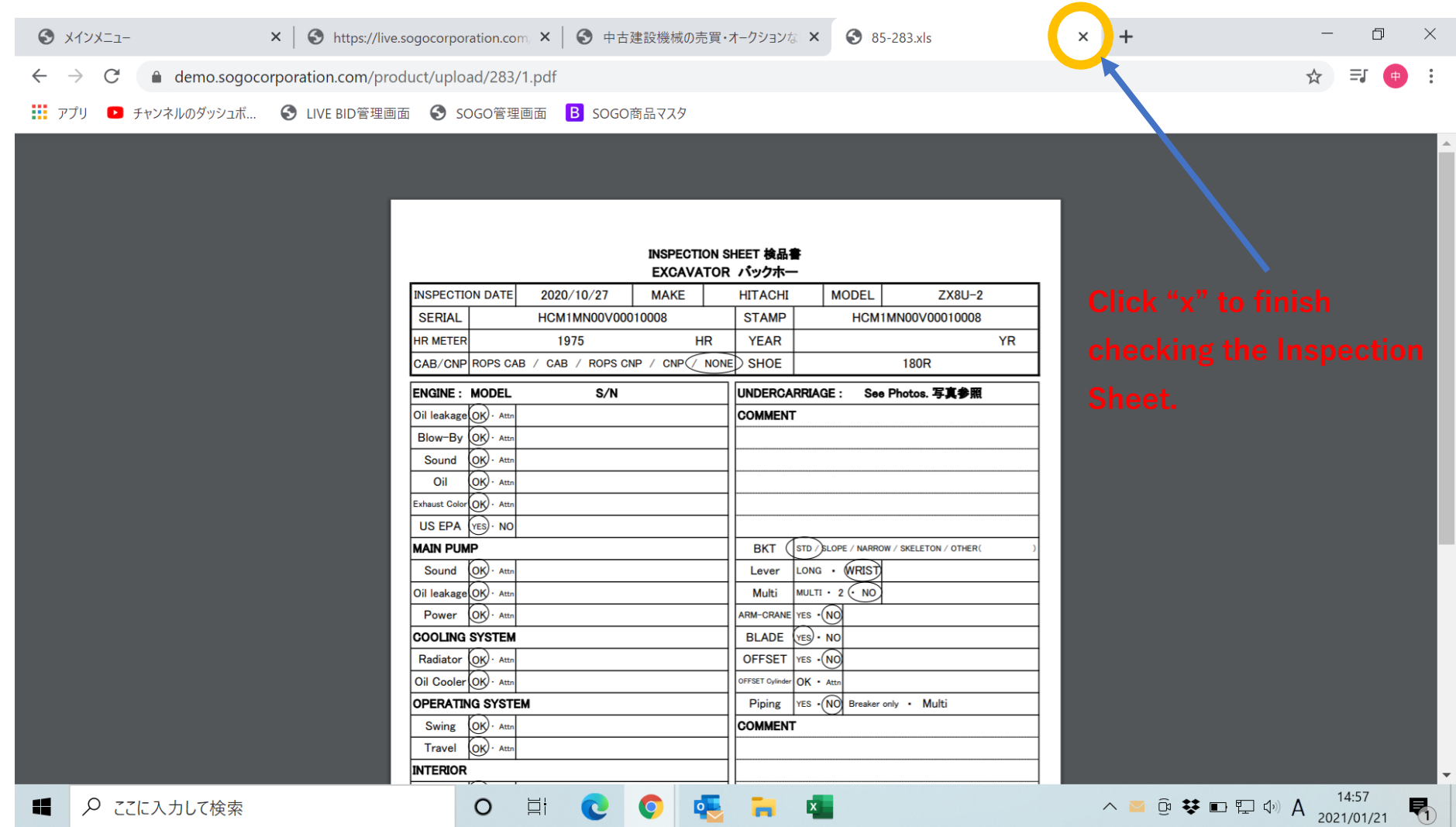

### Online Bid(18)(Advanced edition)

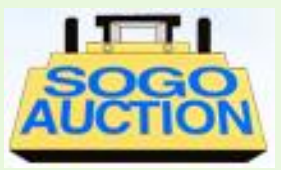

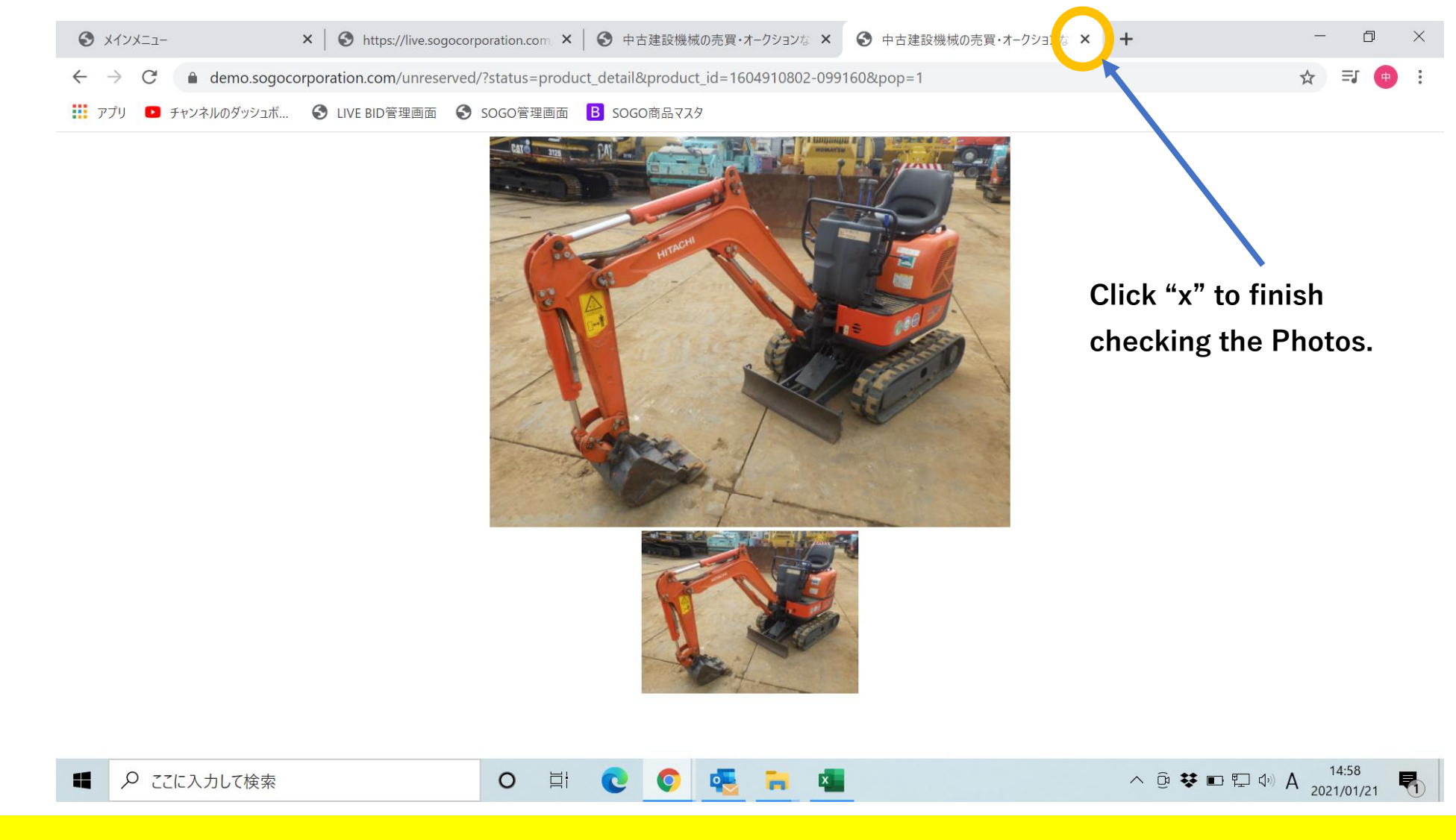

### Online Bid(19)(Advanced edition)

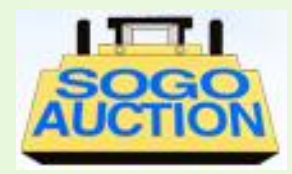

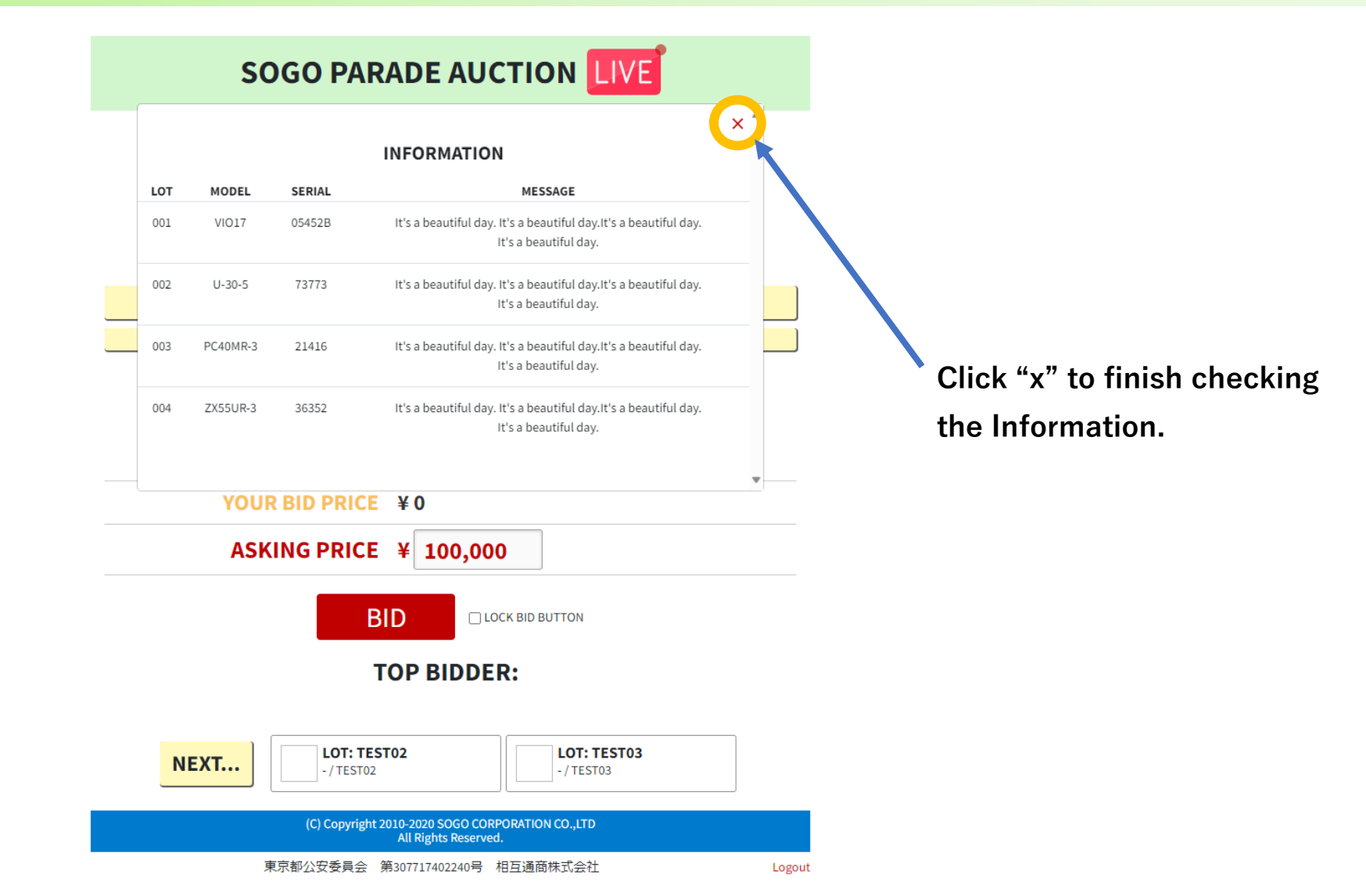

### Online Bid(20)(Advanced edition)

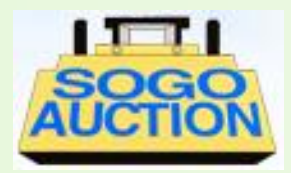

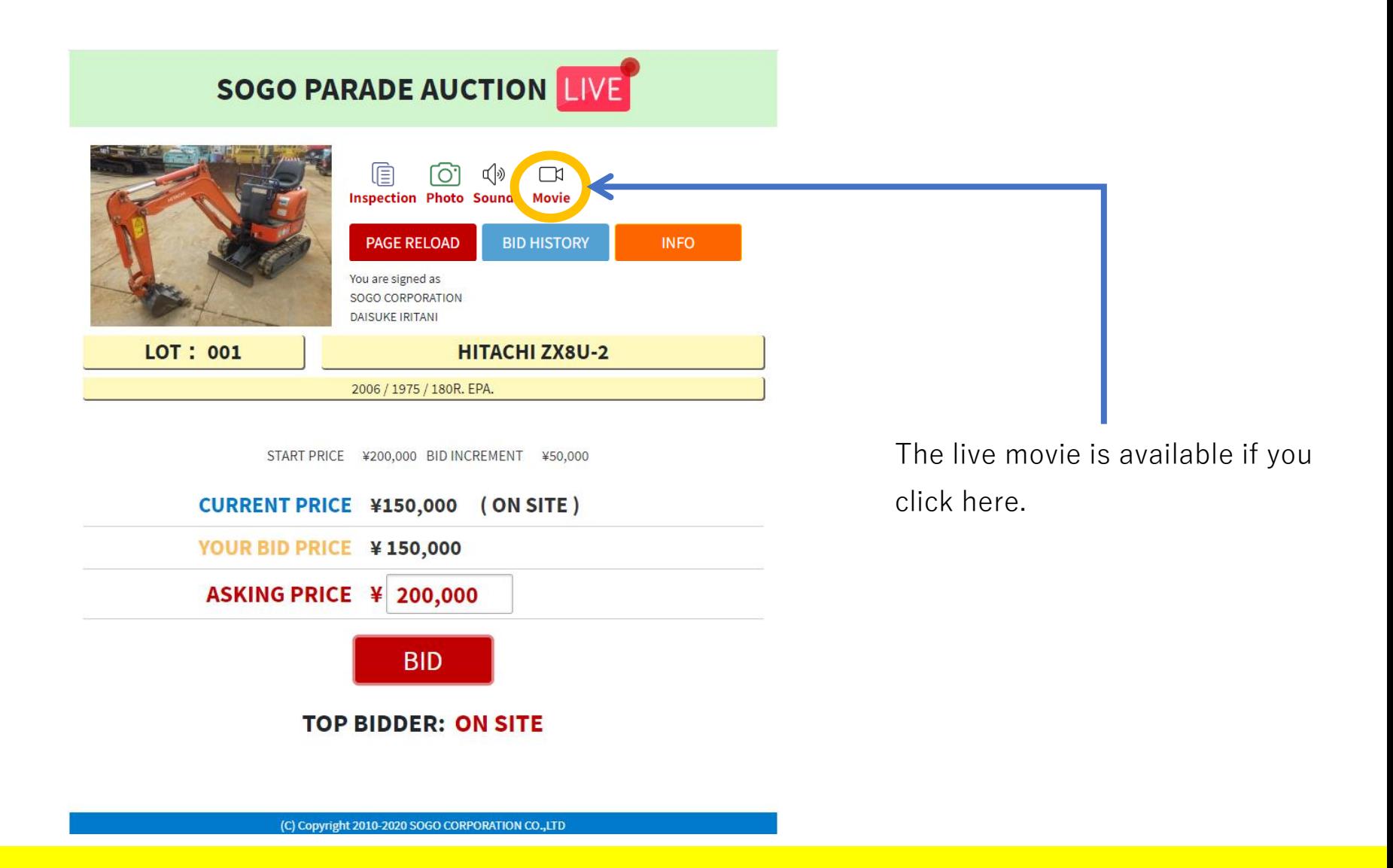

#### Unline Bid Online Bid(21)(Advanced edition)

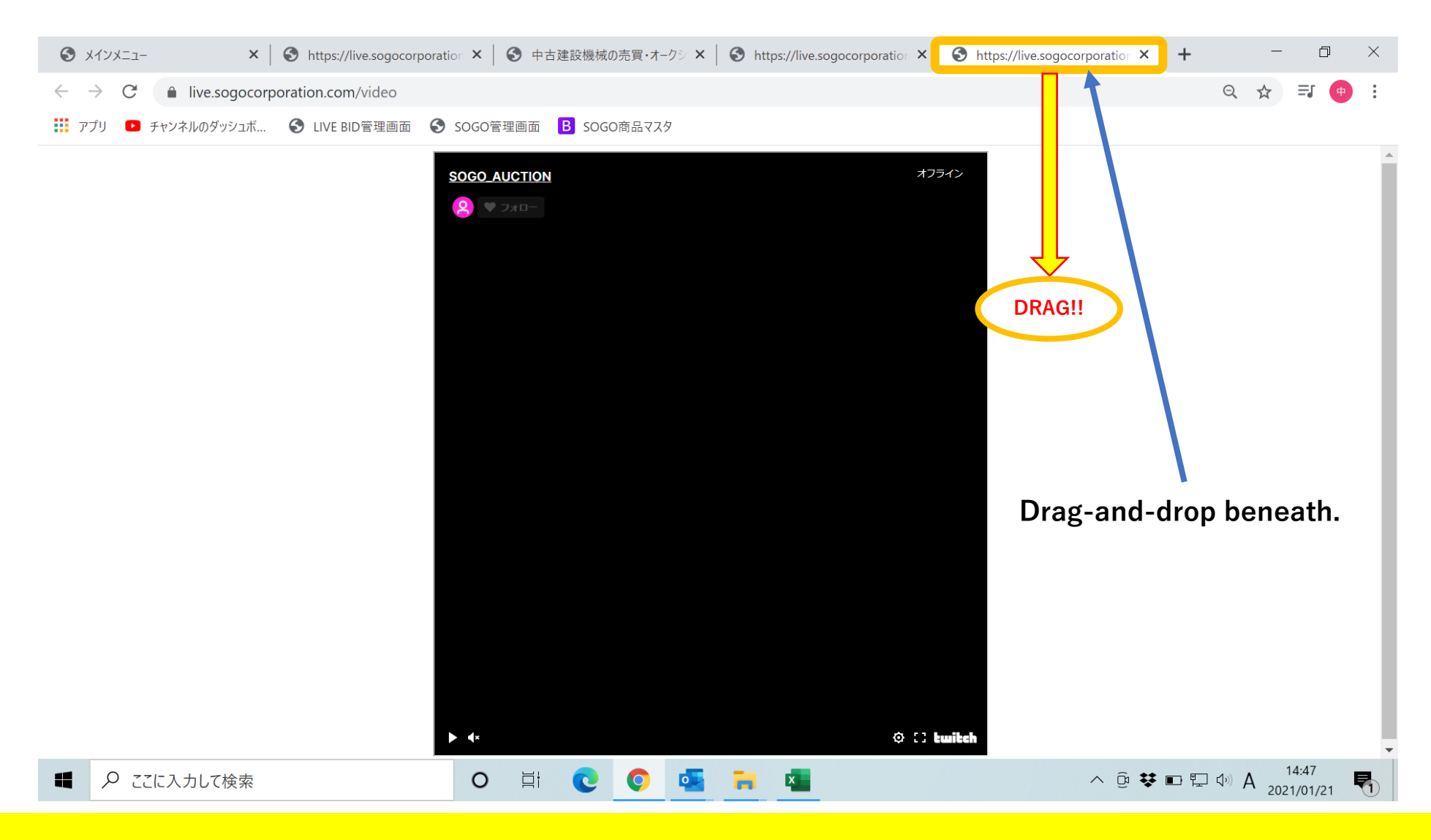

## Online Bid(22)(Advanced edition)

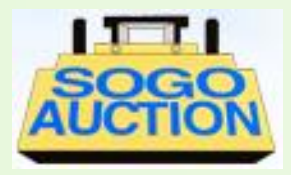

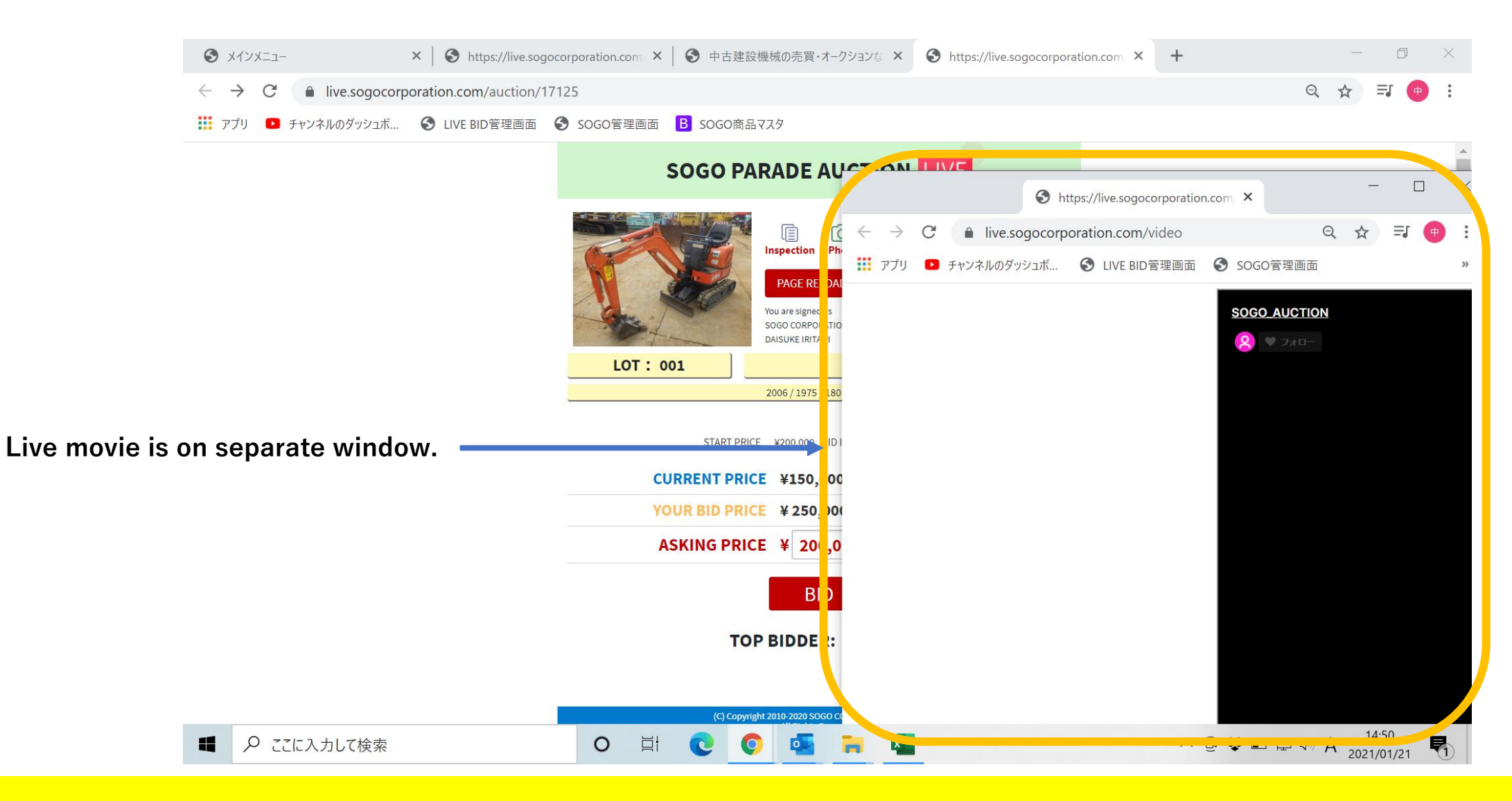

### Online Bid(23)(Advanced edition)

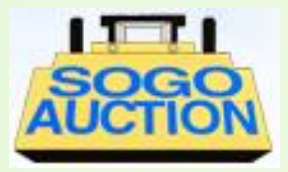

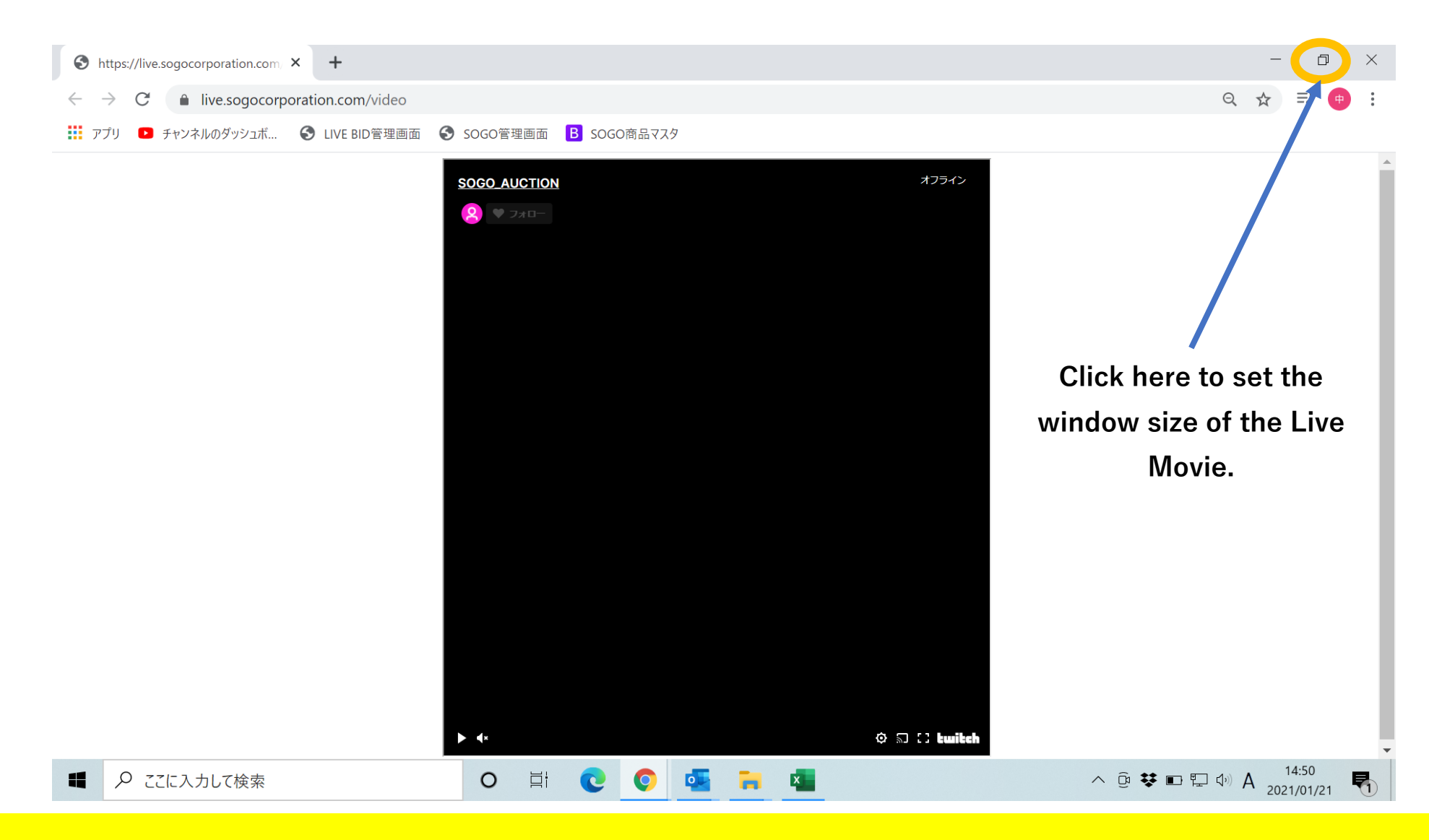

# Online Bid(24)(Advanced edition)

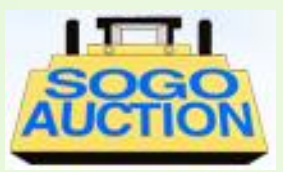

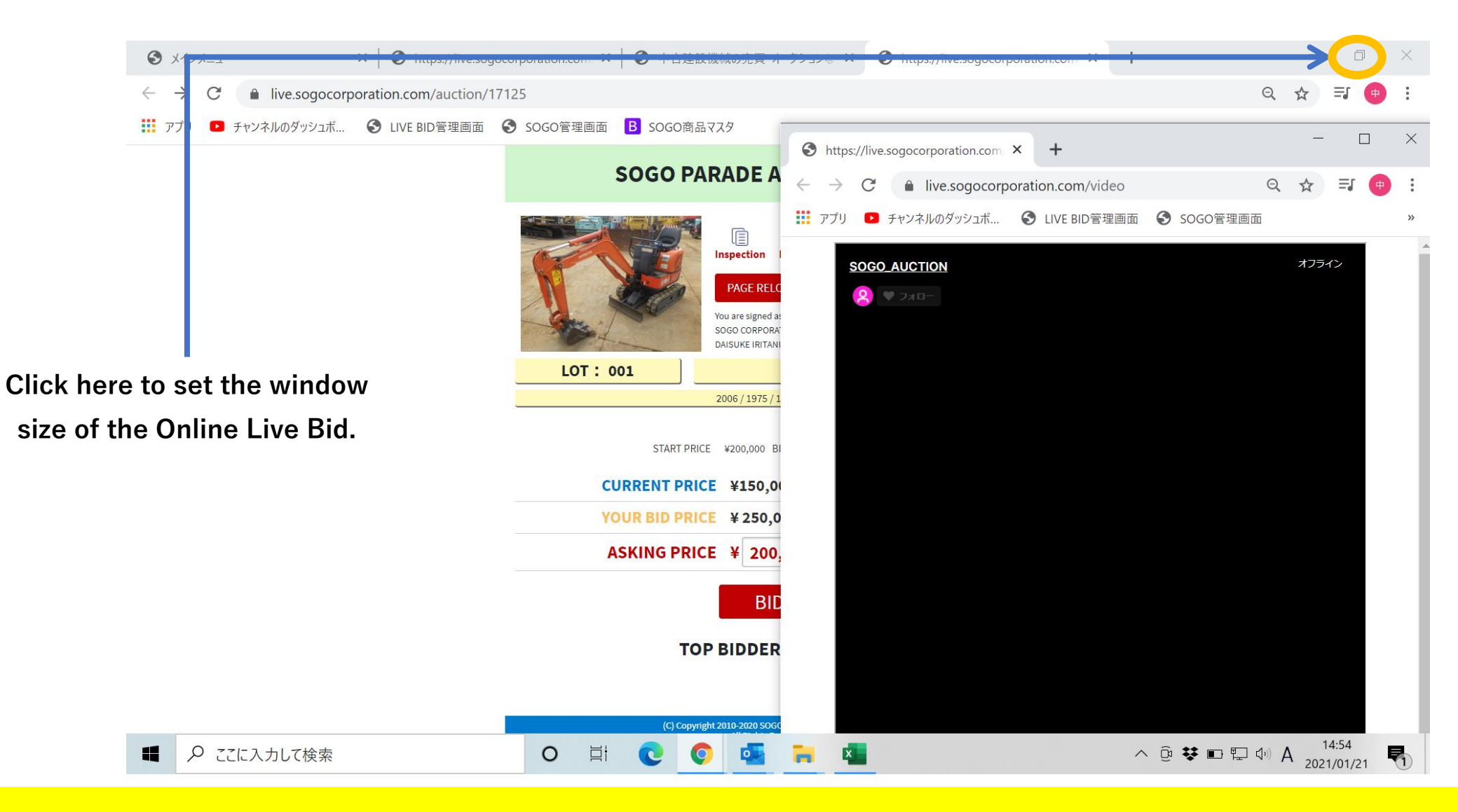

# Online Bid(25)(Advanced edition)

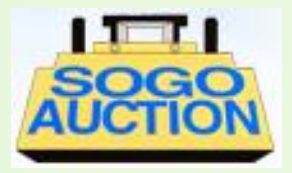

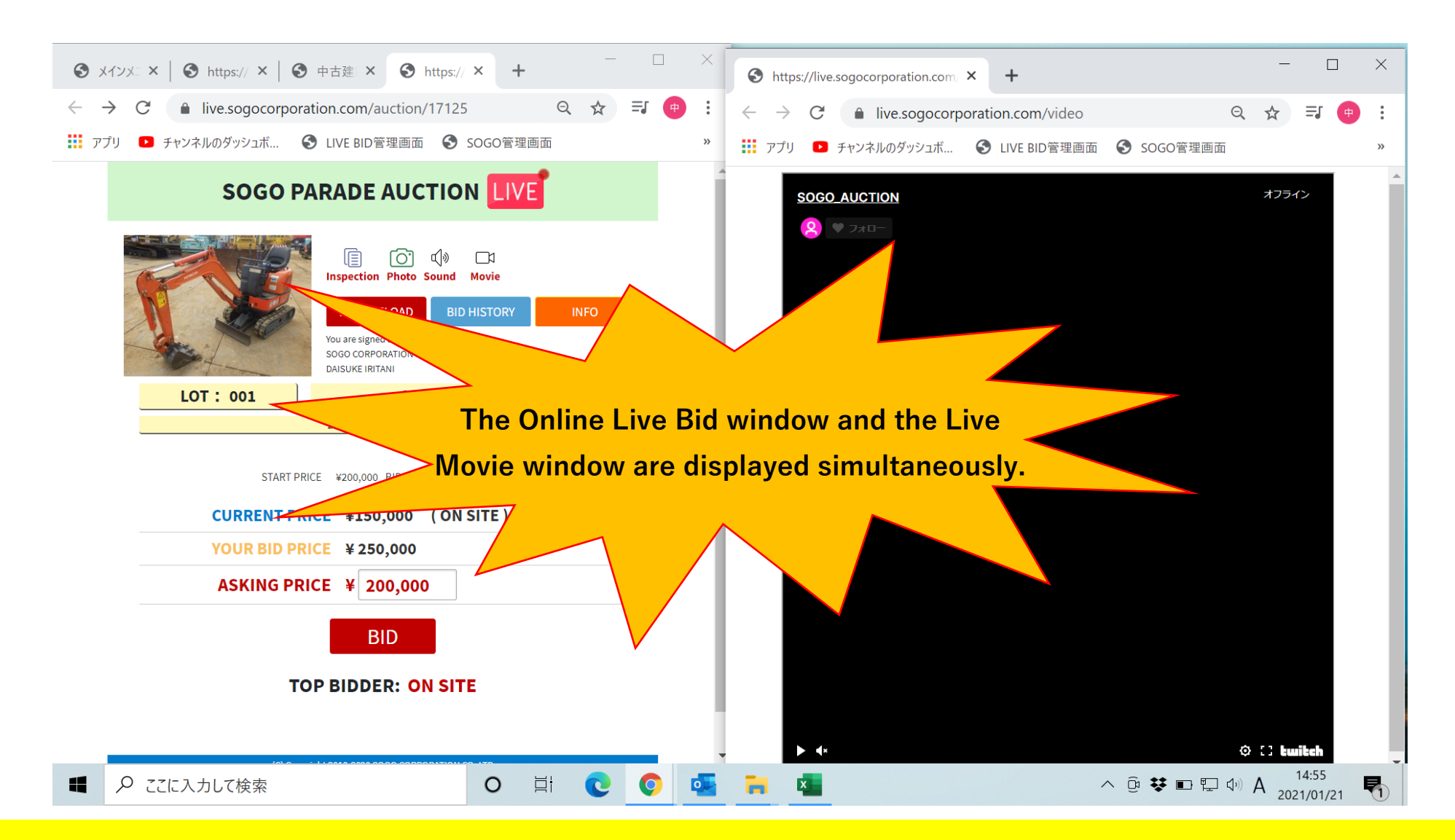

### Absentee Bid(1)

You can login after

for the competition of

the membership.

days.

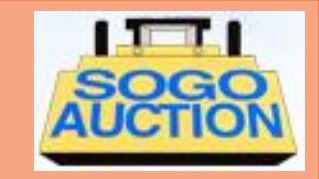

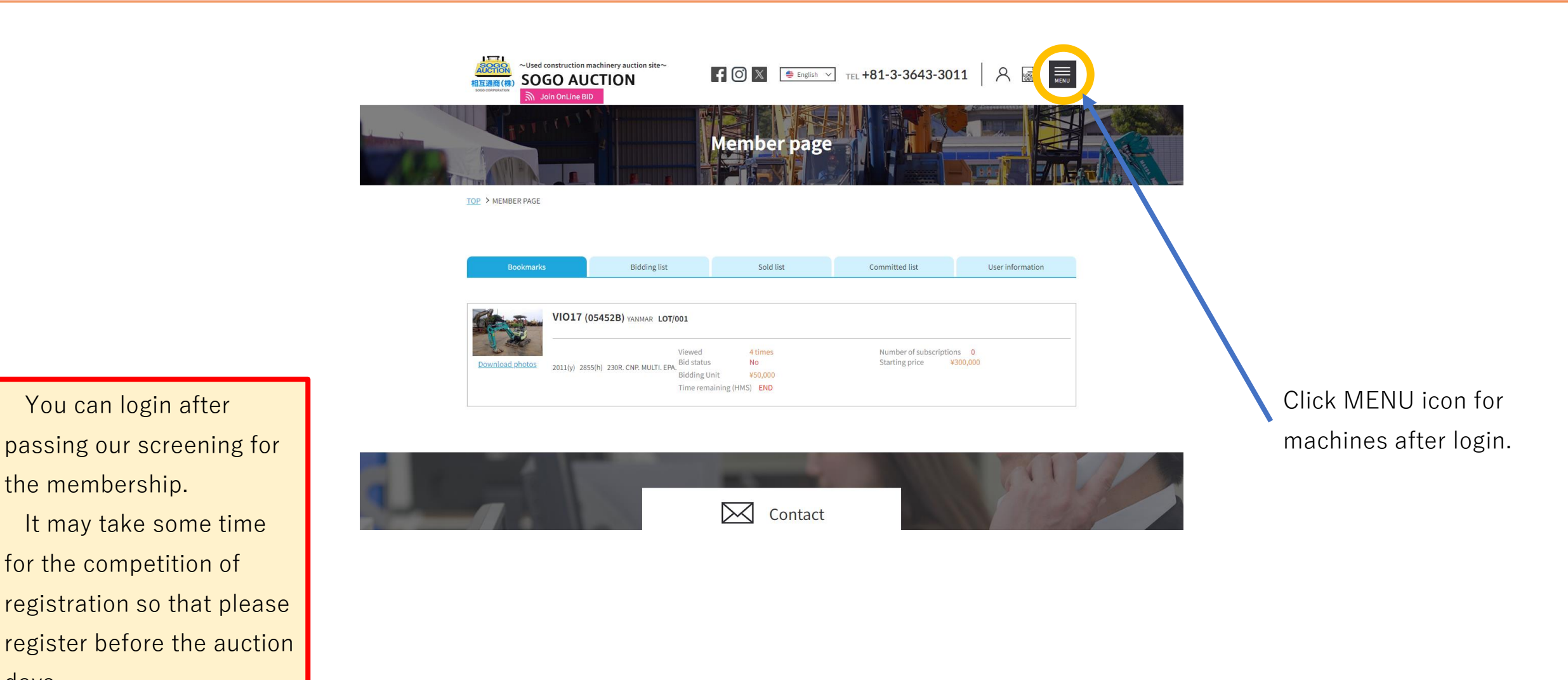

### Absentee Bid(2)

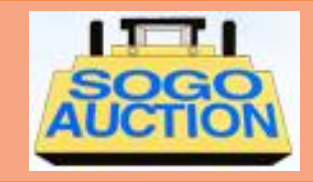

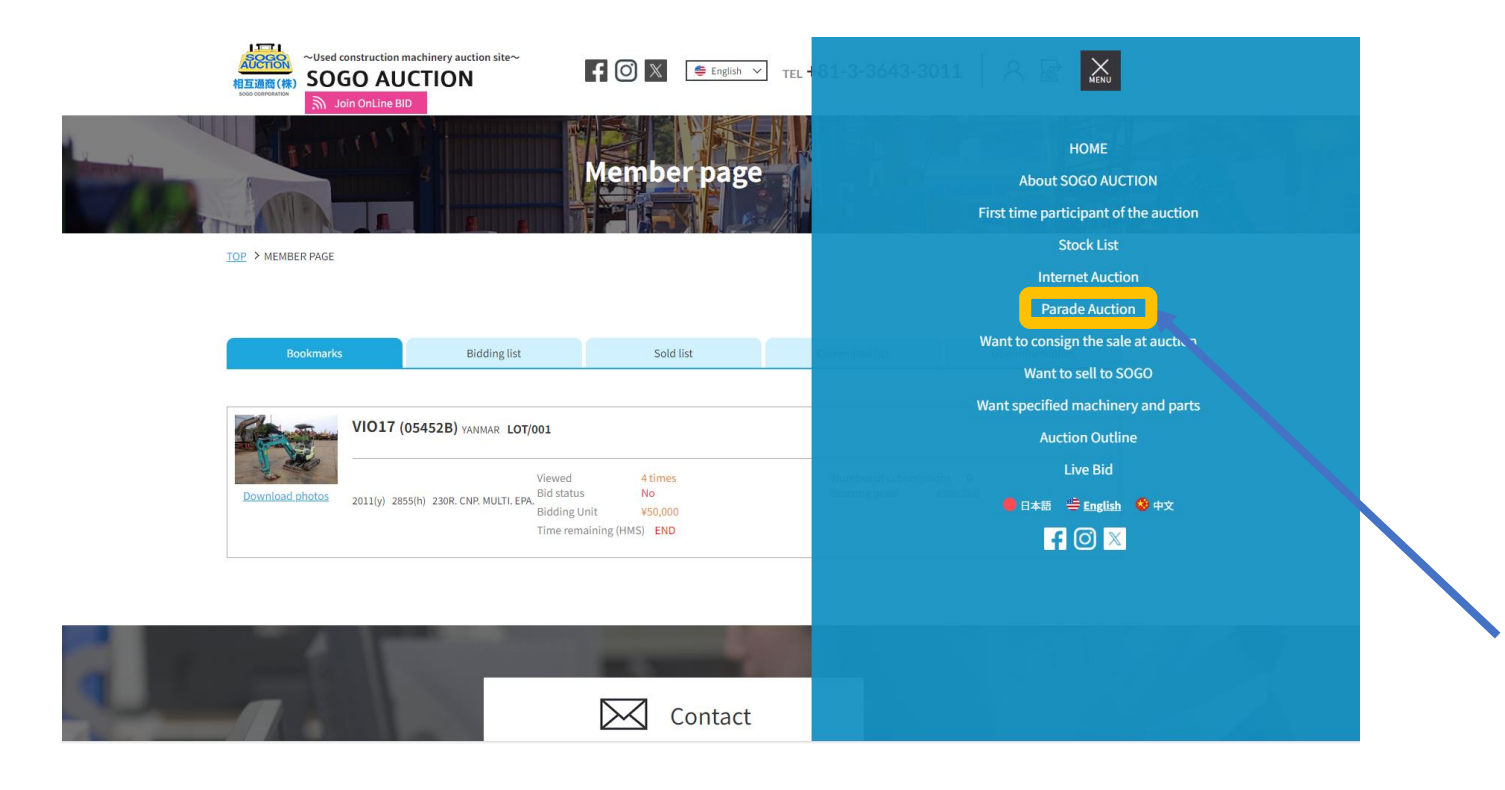

After click MENU icon, please select the "Parade Auction" of categories.

passing our screening for the membership. It may take some time for the competition of registration so that please register before the auction days.

You can login after

### Absentee Bid(3)

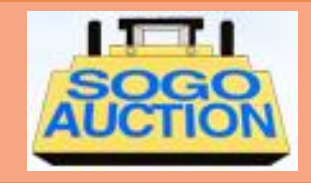

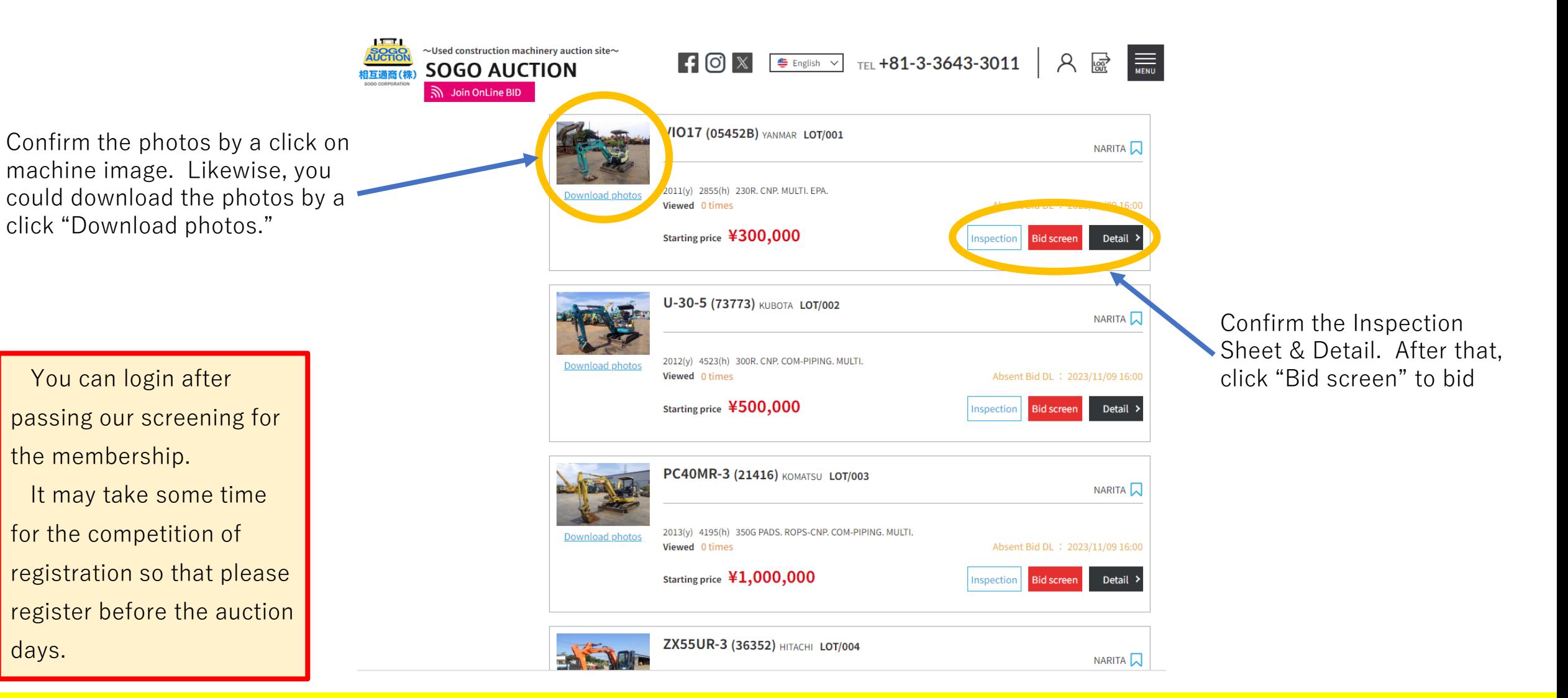

### Absentee Bid(4)

You can login after

for the competition of

the membership.

days.

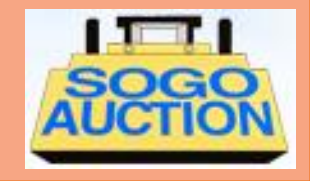

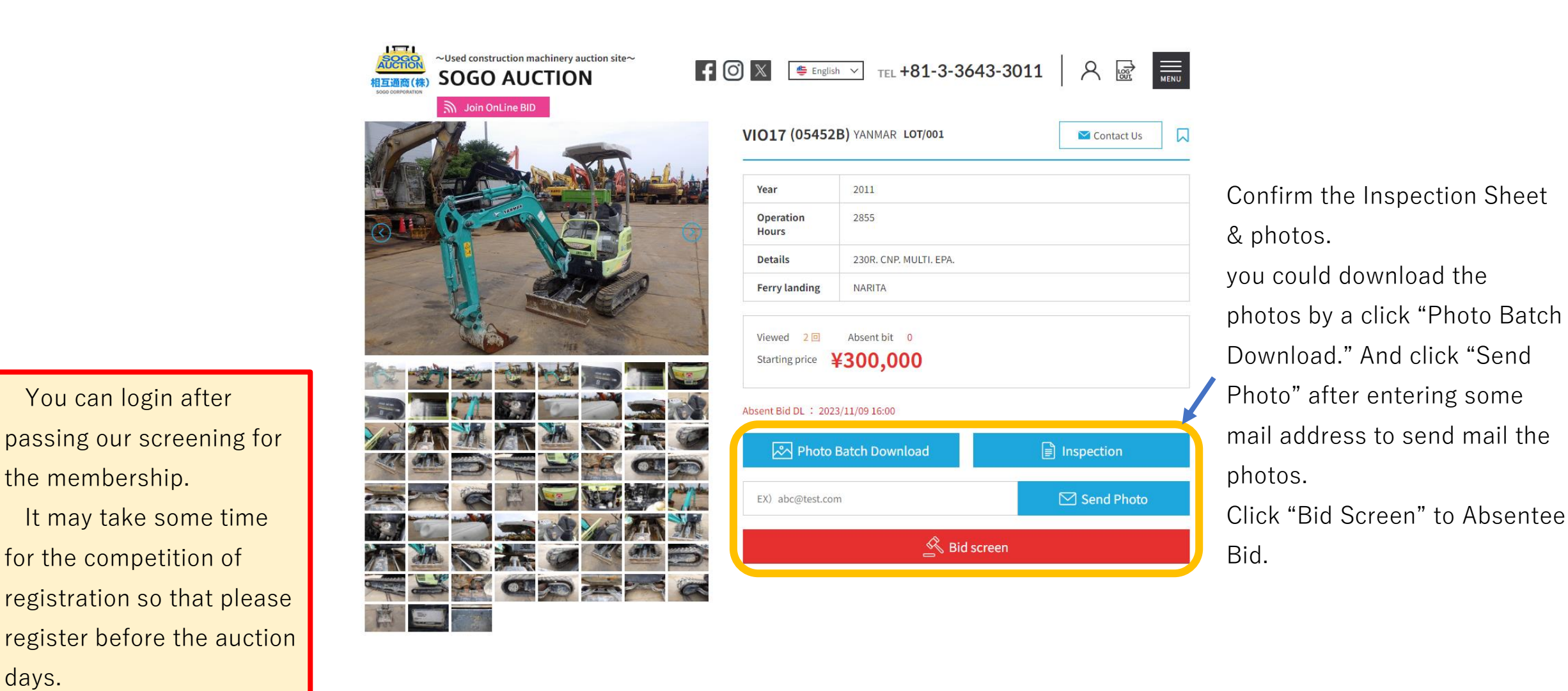

### Absentee Bid(5)

days.

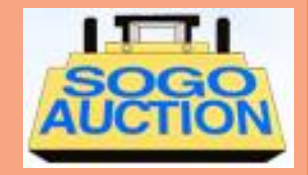

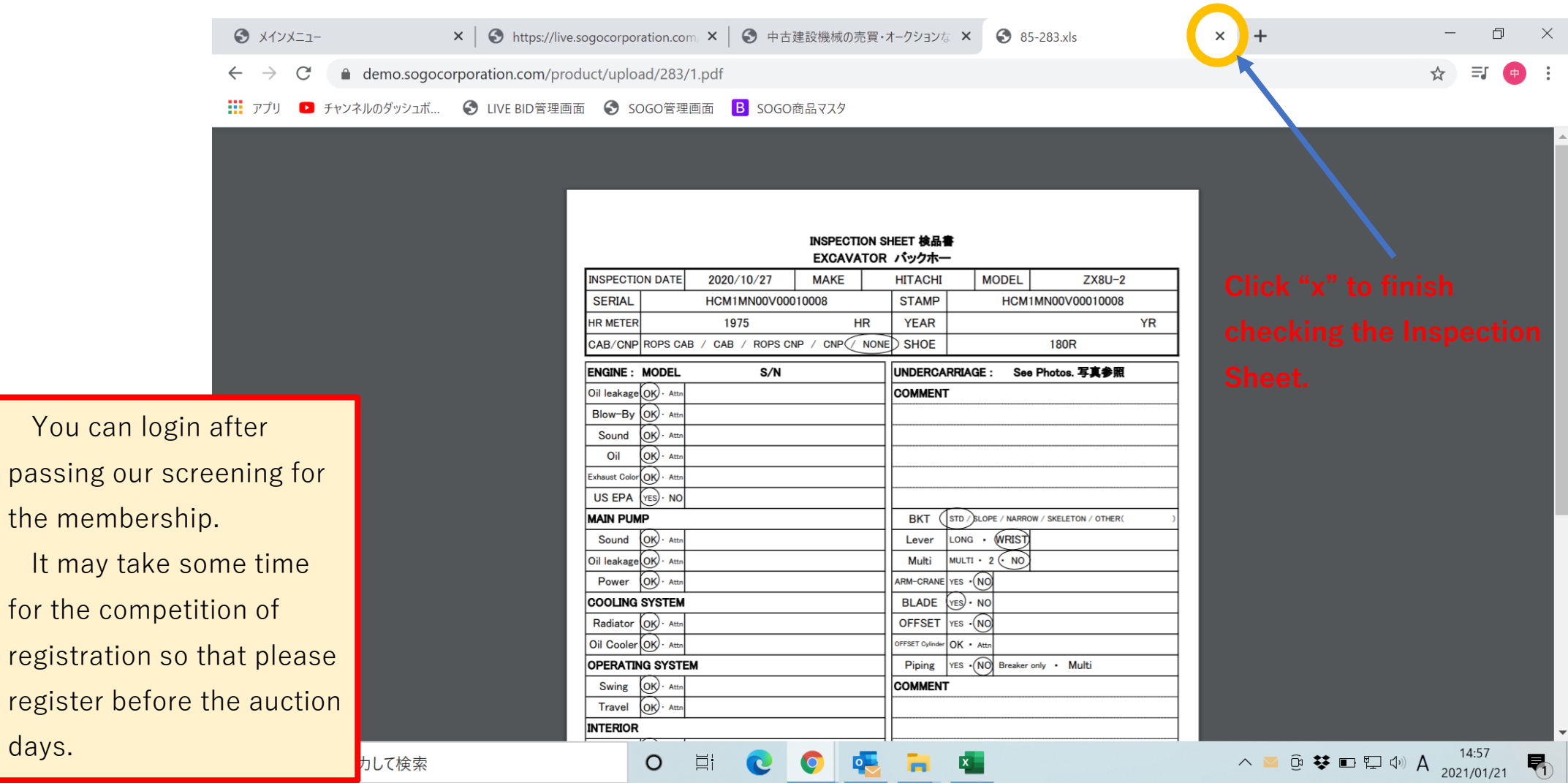

# Absentee Bid(6)

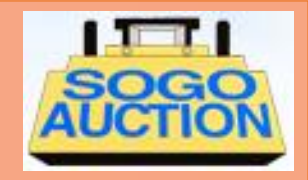

New window for absentee bid opens.

You can login after passing our screening for the membership. It may take some time for the competition of registration so that please register before the auction days.

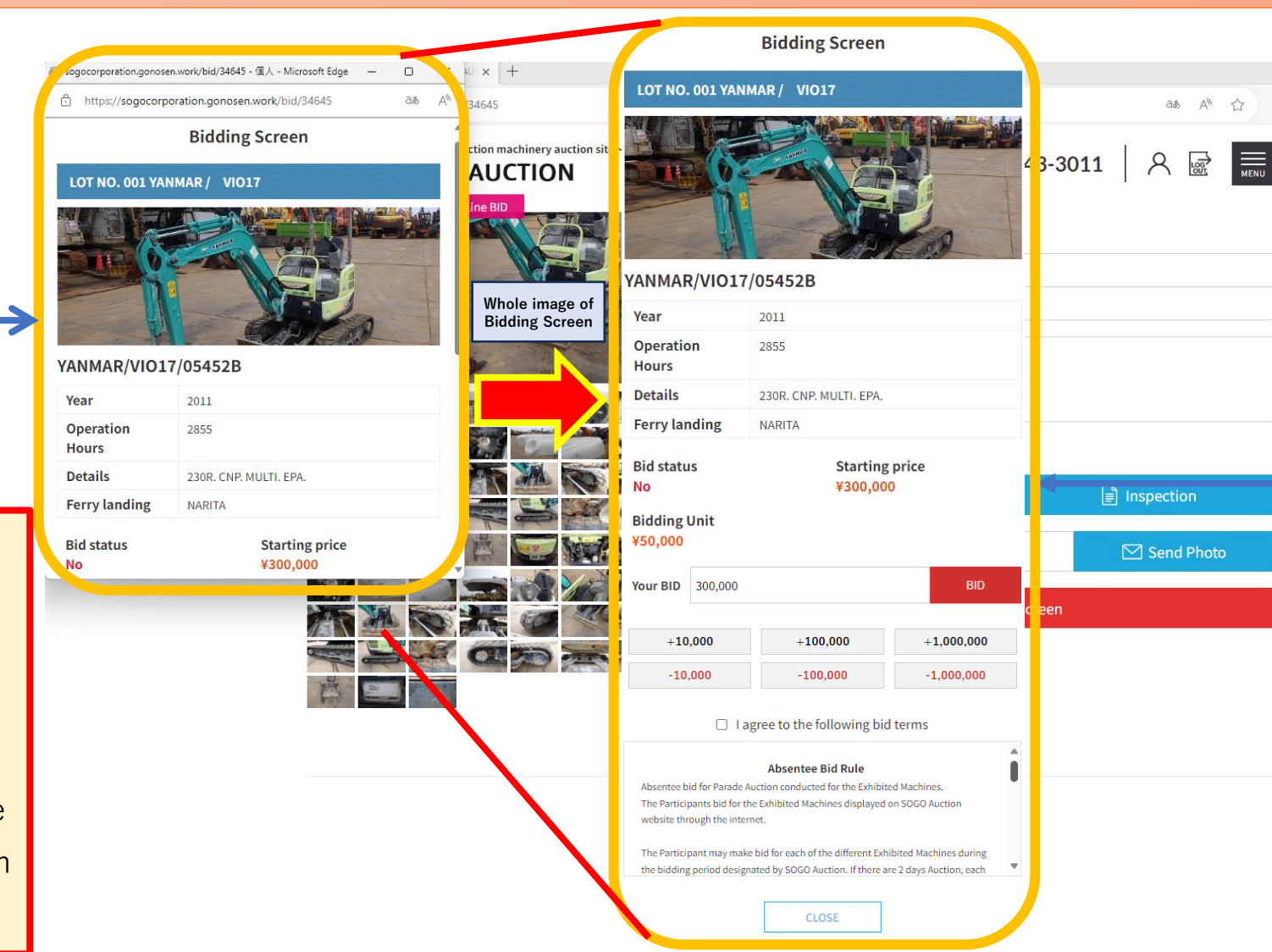

Set your bidding price and click checkbox of "I agree to the following bid terms" if you agree the conditions. Your bid is accepted after you clicked "BID" button.

### Absentee Bid(7)

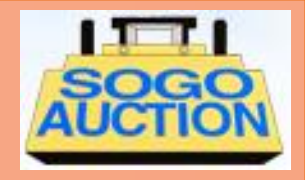

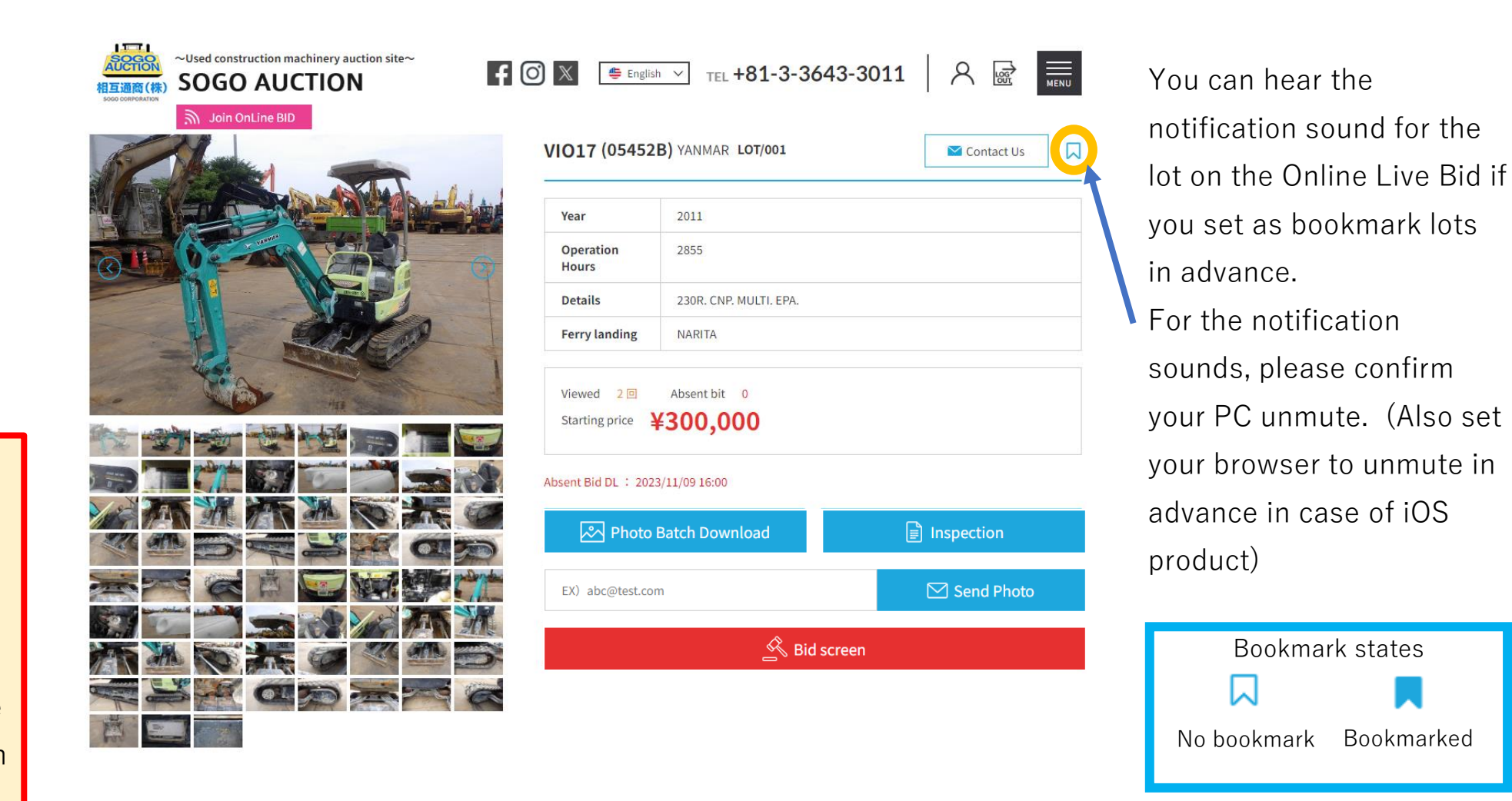

You can login after passing our screening for the membership.

It may take some time for the competition of registration so that please register before the auction days.

### Absentee Bid(8)

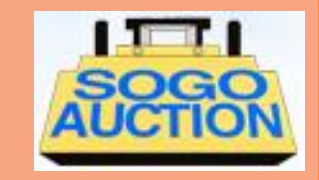

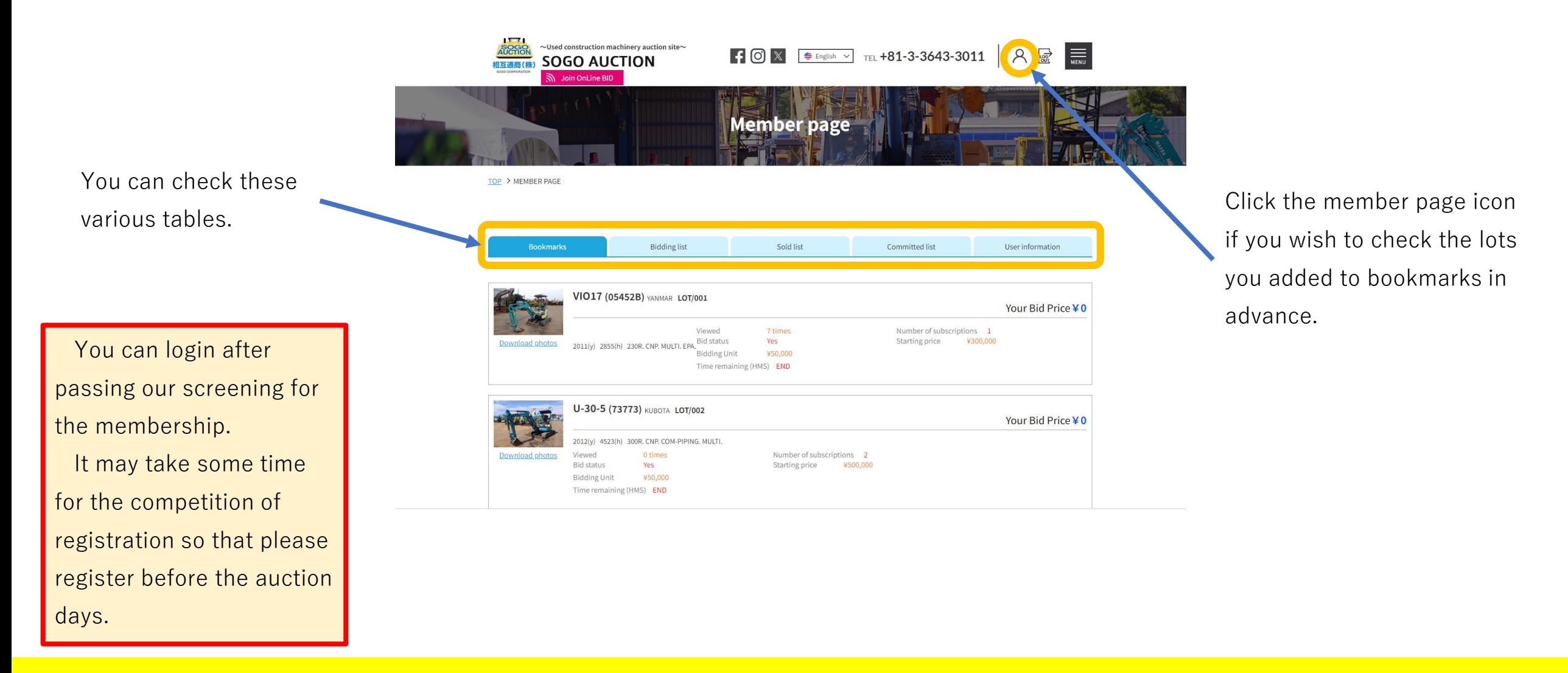